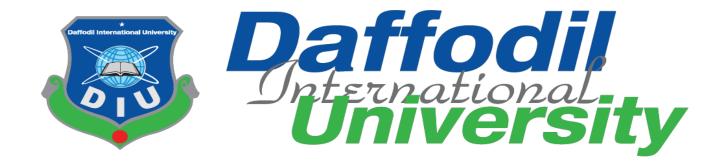

# **Covid-19 Response**

By Prashanta Saha 171-35-1894

This project submitted in partial fulfillment of the requirement for the degree of

**B.sc in Software Engineering** 

**Department of Software Engineering** 

**Daffodil International University** 

Fall 2020

Copyright © 2020 by Daffodil International University

#### **APPROVAL**

#### BOARD OF EXAMINERS

| Gran                                           |                     |
|------------------------------------------------|---------------------|
| Dr. Imran Mahmud                               | Chairman            |
| Associate Professor and Head                   |                     |
| Department of Software Engineering             |                     |
| Daffodil International University              |                     |
| Durious increasing curversity                  |                     |
| Show                                           |                     |
|                                                | Internal Examiner 1 |
| Md. Shohel Arman                               |                     |
| Senior Lecturer                                |                     |
| Department of Software Engineering             |                     |
| Daffodil International University              |                     |
| 17/06/21                                       |                     |
| Farhan Anan Himu                               | Internal Examiner 2 |
| Lecturer                                       |                     |
| Department of Software Engineering             |                     |
| Daffodil International University              |                     |
| 17.06.21                                       | External Examiner   |
| Professor Dr. Mohammad Abul Kashem             |                     |
| Department of Computer Science and Engineering |                     |
| Dhaka University of Engineering and Technology |                     |
|                                                |                     |

i

#### **DECLARATION**

I hereby declare that I have taken this project under the supervision Md. Fahad Bin Zamal, Assistant Professor, Department of Software Engineering, and Daffodil International University. I also declare that I have submitted neither this project nor any part of it for award of any degree.

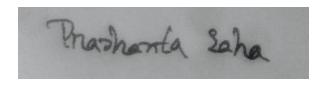

Prashanta Saha

ID-171-35-1894

Batch-22th

Department Of Software Engineering

Faculty of Science and Information Technology

**Daffodil International University** 

Certified by:

Fahool

Md. Fahad Bin Zamal

**Assistant Professor** 

Department of Software Engineering

Faculty of Science and Information Technology

Daffodil International University

#### **ACKNOWLEDGEMENT**

First, I am grateful to the Almighty for making me eligible to complete this project. Then I would like to thank my supervisor Md. Fahad Bin Zamal, Assistant Professor, Department of Software Engineering. I am extremely grateful and indebted to him, as he has given me his expert, sincere and valuable guidance and encouragement. I would like to thank everyone who helped me in my project by his or her important suggestion. Without their passionate participation and input, the project could not be successfully conducted. I take this occasion to convey my sincere thanks to all faculty members of the Department of Software Engineering for their help and encouragement.

## **Table of Contents**

| Approval                                                                      |     |
|-------------------------------------------------------------------------------|-----|
| DECLARATION                                                                   | 11  |
| ACKNOWLEDGEMENT                                                               | 111 |
| Chapter 1 Introduction                                                        |     |
| 1.1 Project Overview                                                          | 1   |
| 1.2 Purpose                                                                   | 1   |
| 1.3 Benefits and Beneficiaries                                                | 2   |
| 1.4 Project Objective                                                         | 2   |
| 1.5 Goals                                                                     | 2   |
| 1.6 Project Motivation                                                        | 2   |
| 1.7 Project Problem Statement                                                 | 3   |
| 1.8 Stakeholder                                                               | 3   |
| Chapter 2 Software Requirement Specification (SRS) 2.1 Functional Requirement | 4   |
| 2.1.2 Priority Chart                                                          | 4   |
| 2.1.2 Priority Table                                                          | 15  |
| 2.1.3 Functional Description                                                  | 6   |
| 2.2 Non-Functional Requirements                                               |     |
| 2.2.1 Performance Requirements                                                | 11  |
| 2.2.2 Reliability and Availability                                            | 11  |
| 2.2.3 Maintainability and Supportability                                      | 11  |
| 2.2.4 Security                                                                | 11  |
| Chapter 3 Requirement Analysis                                                |     |
| 3.1 Use Case diagram                                                          | 12  |
| 3.1.1 Super Admin                                                             |     |
| 3.1.2 Patient                                                                 |     |
| 3.1.3 Doctor                                                                  |     |
| 3.1.4 Donor                                                                   |     |
| 3.2Use Case Description                                                       | 16  |

| 3.3 Activity Diagram                   | 53 |
|----------------------------------------|----|
| 3.4 Sequence Diagram                   |    |
| CHAPTER-04 System Design Specification |    |
| 4.1 ER Diagram                         | 92 |
| 4.2 Class Diagram                      |    |
| 4.3 Development Tools & Technology     | 94 |
| CHAPTER-05 System Testing              |    |
| 5.1 Testing Features                   | 95 |
| 5.2 Testing Strategies                 |    |
| 5.2.3 Suspension and Resumption        | 95 |
| CHAPTER-06 Project Summery             |    |
| 6.1 GitHub Link                        | 96 |
| 6.2 Limitation                         | 96 |
| 6.3 Obstacles and achievement          | 96 |
| Reference                              | 97 |

#### Chapter 1

#### Introduction

#### 1.1 Project Overview

"Covid-19 Response" is a web based project. Through, this system Patient can easily find health service. Patient is needed to log in the system for getting health service. Other hand, Admin add health service, such as ICU bed seat, Oxygen Cylinder bottle supplier. If anyone interest donate plasma he/she can registration in this system. If any patient need a plasma therapy then patient easily contact a plasma donor. Patient search health service by his/her around location in this system. Admin add doctor for patient treatment. If any patients need treatment then patients can request for consultant. Admin confirm that by specialty and doctor consultant a patient.

#### 1.2 Purpose

The COVID-19 pandemic in Bangladesh is part of the worldwide pandemic of coronavirus disease 2019 caused by severe acute respiratory syndrome coronavirus.

The virus was confirmed to have spread to Bangladesh in March 2020. The first three known cases were reported on 8 March 2020. Since then, the pandemic has spread day by day over the whole nation.

In this pandemic, Intensive Care Unit (ICU) most important for affected people. The number of Intensive Care Unit (ICU) beds is insufficient compared to the population of the country.

According to experts, if Bangladesh is not fully prepared to fight the threat imposed by this deadly virus, things might become very alarming in the near future. They said that those infected with the virus show neurological and respiratory complications, which are life threatening and for treating such patients, ICU is a must to ensure close monitoring and medication.

In line with international standards a 100-bed hospital should have at least five ICUs.

In reality, hospitals in Bangladesh have only 1,169 ICU beds (432 govt, 737 private) in total against a population of 161,356,039 people.

#### 1.3 Benefits and Beneficiaries

My proposed project is **Medical-Health-Care** that will special help the patient for searching ICU beds, oxygen cylinder, plasma donor. Since my project will not only solve one specific problem, it is also effective in solving many problems at the same time so I think my field of work involves a lot of people at the same time.

- My system will help to find ICU bed. If anyone need ICU bed ,he/she search the ICU bed and emergency determination one ICU bed.
- If anyone needs emergency oxygen purveyance then they can contact to oxygen suppler through this system and easily meetup their emergency.
- My system will provide information to the users according to their searching location.
- My system will provide information about a new normal patient. If anyone needs plasma then contact a new normal patient.
- If any patient needs consultant, then he/she contact a doctor.
- Patient
- Admin
- Doctor
- Donor

#### 1.4 Project Objective

This system will save time. People can easily find or determine their health services search by near location. They can manage ICU bed, Oxygen Cylinder, plasma donor. If any patient need consultant patient get consultant by specially doctor

#### 1.5 Goals

Usually we don't find minimum health service at this pandemic situation. This is a best media to find a health service. It also can solve plasma donor information.

## **1.6 Project Motivation**

Our motivation is do somethings for people that will be solved their problems. In addition, our course teacher (Md. Fahad Bin Zamal) sir motivate us for do something different. We really want to thank our teacher for helping us in this project and for motivating us. In addition, always said one things do not worry about it, you all can do it and go ahead.

#### 1.7 Project Problem Statement

Government have a project that name is 'Shohojodha'. Its about solve a find plasma donor. But this project problem is people cannot find easily plasma donor by his/her around location.

In this project I am solve this problem. People can manage a plasma donor around his/her location.

#### 1.8 Stakeholder

There are three types of user in the system. The first user is Super Admin, second is Patient, third is Doctor.

**Super Admin:** Super admin have permission add health service, doctor, plasma donor. Super admin confirm patient booking health service Such as ICU bed, Oxygen Cylinder, Consultant. So super admin log in the system with his valid number and password then he will be able to access the system and do his work.

**Patient:** Patient get health service from this system. So patient log in the system with his valid number and password then he/she will be able to access the system and do his work.

**Doctor:** Doctor Can consultant patient. So Doctor log in the system with his valid number and password then he will be able to access the system and do his work.

**Donor:** Donor can donate plasma. So donor log in the system with his valid number and password then he/she will be able to access the system and do his work.

#### Chapter 2

## **Software Requirement Specification (SRS)**

#### 2.1 Functional Requirement

Functional requirements refer to the function, which is necessary for the system. They are mandatory to run the application. There is no system without functional requirements. Now, we are going to discuss functional requirement for this project.

#### 2.1.2 Priority Chart

It is a technique to assemble the requirements according to priority. Using this technique, we can easily categorized the functional requirements that can be performed by my system and can identify which function should get High Priority and which one should get Medium Priority and which one get Low Priority.

| FR ID | DESCRIPTION                                                      | PRIORITY |
|-------|------------------------------------------------------------------|----------|
| FR01  | Login                                                            | High     |
| FR02  | Update profile                                                   | Medium   |
| FR03  | Super admin can manage patient consultant request                | High     |
| FR04  | Super admin can Manage ICU bed                                   | High     |
| FR05  | Super admin can manage<br>Oxygen cylinder supplier               | High     |
| FR06  | Super admin view manage plasma donor information                 | Medium   |
| FR07  | Super Admin can add a doctor                                     | High     |
| FR08  | Patient or plasma donor can registration                         | High     |
| FR09  | Patient can request for consultant.                              | Medium   |
| FR10  | Patient can view consultant request confirmation                 | High     |
| FR11  | Patient can View health service                                  | Medium   |
| FR12  | Patient can view plasma donor information                        | Medium   |
| FR13  | Patient can book health service                                  | High     |
| FR14  | Patient can view book status                                     | High     |
| FR15  | Doctor can view appointment patient and confirm by doctor status | Medium   |
| FR16  | Doctor can Consultant appointment patient                        | High     |
| FR17  | People can apply registration for vaccine                        | Medium   |
| FR18  | Donor Can create his/her info                                    | High     |
| FR19  | Donor Can update his/her info                                    | Medium   |
| FR 20 | Forget Password                                                  | High     |

Table:2.1 Priority of the system features based on Priority Chart

## **2.1.3 Functional Description**

#### 2.1.2

| FR01         | Log In                                        |                      |                 |
|--------------|-----------------------------------------------|----------------------|-----------------|
| Description  | Authenticate user can log in to the password. | system using their p | hone number and |
| Stakeholders | Super Admin, Patient, Doctor                  | Priority             | High            |

#### 2.1.2 Update Profile

| FR02         | Update Profile                     |          |        |
|--------------|------------------------------------|----------|--------|
| Description  | Authenticate user can Update their | profile. |        |
| Stakeholders | Super Admin, Patient, Doctor       | Priority | Medium |

## 2.1.3 Super admin can manage patient consultant request

| FR03         | View Patient consultant request                                            |          |                    |
|--------------|----------------------------------------------------------------------------|----------|--------------------|
| Description  | If any patient request for consultant consultant request or update patient |          | n confirm patients |
| Stakeholders | Super Admin                                                                | Priority | High               |

## 2.1.4Super admin can Manage Icu bed

| FR04         | Add ICU bed under a hospital         |                        |                  |
|--------------|--------------------------------------|------------------------|------------------|
| Description  | Super admin can add ICU bed und bed. | ler a dedicated hospit | al or update ICU |
| Stakeholders | Super Admin                          | Priority               | High             |

## 2.1.5 Super admin can Manage Oxygen cylinder supplier

| FR05         | Add oxygen cylinder supplier                    |                        |                 |
|--------------|-------------------------------------------------|------------------------|-----------------|
| Description  | Super admin can add Oxygen cylin supplier info. | der supplier or update | Oxygen cylinder |
| Stakeholders | Super Admin                                     | Priority               | High            |

#### 2.1.6 Super admin can view plasma donor information

| FR06         | Add plasma donor                  |                        |        |
|--------------|-----------------------------------|------------------------|--------|
| Description  | Super admin can view a plasma dor | nor or donor informati | ion.   |
| Stakeholders | Super Admin                       | Priority               | Medium |

#### 2.1.7 Super Admin can add a doctor

| FR07         | Add a doctor                       |                        |              |
|--------------|------------------------------------|------------------------|--------------|
| Description  | For covid treatment, a super admin | add a special doctor f | For patients |
| Stakeholders | Super Admin.                       | Priority               | High         |

#### 2.1.8 Patient or plasma donor can registration

| FR08         | Patient or plasma donor can registration                                                                                                    |          |      |
|--------------|----------------------------------------------------------------------------------------------------|----------|------|
| Description  | For a treatment or book health service patient must have a registration. If anyone interest can donate plasma then he/she can registration` |          |      |
| Stakeholders | Patient                                                                                                    | Priority | High |

#### 2.1.9 Patient can request consultant

| FR09         | Consultant request                   |                      |             |
|--------------|--------------------------------------|----------------------|-------------|
| Description  | If any Patient need a treatment then | he/she can request a | consultant. |
| Stakeholders | Patient                              | Priority             | Medium      |

#### 2.1.10 Patient can view request consultant confirmation

| FR10         | View Confirmation                   |               |      |
|--------------|-------------------------------------|---------------|------|
| Description  | Patient can view his/her consultant | confirmation. |      |
| Stakeholders | Patient                             | Priority      | High |

#### 2.1.11 Patient can View Health service

| FR11         | View health service                                           |                         |                    |
|--------------|---------------------------------------------------------------|-------------------------|--------------------|
| Description  | Any patient or guest can view hosp or oxygen cylinder bottle. | ital health service. Su | ch as icu bed seat |
| Stakeholders | Patient                                                       | Priority                | Medium             |

## 2.1.12 Patient can view plasma donor information

| FR12         | View plasma donor                                |                        |                    |
|--------------|--------------------------------------------------|------------------------|--------------------|
| Description  | If any patients need a plasma ther plasma donor. | capy then patients car | n easily contact a |
| Stakeholders | Patient                                          | Priority               | High               |

#### 2.1.13 Patient can book Health service

| FR13         | Book health service                                                      |          |                     |
|--------------|--------------------------------------------------------------------------|----------|---------------------|
| Description  | If any patient need a icu bed or oxygeasily book icu bed or oxygen cylin |          | ey then patient can |
| Stakeholders | Patient                                                                  | Priority | High                |

#### 2.1.14 Patient can view book status

| FR14         | View Book status                                                        |          |                   |
|--------------|-------------------------------------------------------------------------|----------|-------------------|
| Description  | If any patient need a icu emergence and patient can confirm by book sta | • •      | sily book icu bed |
| Stakeholders | Patient                                                                 | Priority | High              |

#### 2.1.15 Doctor can view appointment patient and confirm by doctor status

| FR15         | View patient appointment                                            |          |      |
|--------------|---------------------------------------------------------------------|----------|------|
| Description  | Doctor can view patient appointment list and confirm doctor status. |          |      |
| Stakeholders | Doctor                                                              | Priority | High |

#### 2.1.16 Doctor can Consultant appointment patient

| FR16         | Consultant Patient                  |             |      |
|--------------|-------------------------------------|-------------|------|
| Description  | Doctor treatment patient by appoint | tment list. |      |
| Stakeholders | Doctor                              | Priority    | High |

#### 2.1.17 People can apply for vaccine

| FR17         | Registration Vaccine                                           |          |        |
|--------------|----------------------------------------------------------------|----------|--------|
| Description  | All people can registration for vaccine by their own NID card. |          |        |
| Stakeholders | Doctor                                                         | Priority | Medium |

#### 2.1.18 Donor Can create his/her info

| FR18         | Donor create his/her info  |          |      |
|--------------|----------------------------|----------|------|
| Description  | Donor create his/her info. |          |      |
|              |                            |          |      |
| Stakeholders | Donor                      | Priority | High |

#### 2.1.19 Donor Can update his/her info

| FR19         | Donor update his/her info  |          |        |
|--------------|----------------------------|----------|--------|
| Description  | Donor update his/her info. |          |        |
| Stakeholders | Donor                      | Priority | Medium |

#### 2.1.20 Recover Password

| FR20         | Recover Password                                           |          |      |
|--------------|------------------------------------------------------------|----------|------|
| Description  | Authenticate users can recover password using their email. |          |      |
| Stakeholders | Super Admin, Patient, Donor                                | Priority | High |

## **2.2 Non-Functional Requirements**

#### **2.2.1 Performance Requirements**

| NFR-01       | The landing function will response within                                            |  |
|--------------|--------------------------------------------------------------------------------------|--|
|              | second                                                                               |  |
| Description  | While the actors browsing the system the landing function will show within a second. |  |
| Stakeholders | Super Admin, Patient, Doctor, Guest                                                  |  |

#### 2.2.2 Reliability and Availability

| NFR-02       | The system must be available 24x7           |  |
|--------------|---------------------------------------------|--|
| Description  | The system are available 24 hours in a day. |  |
|              | This system will be never fall.             |  |
| Stakeholders | Super Admin, Patient, Doctor, Guest         |  |

#### 2.2.3 Maintainability and Supportability

| NFR-03       | The system helps to update information all the time                                                                                                    |
|--------------|----------------------------------------------------------------------------------------------------|
| Description  | Super admin can add hospital and can add Health service under this hospital. If any patient book any health service then automatically update health service, such as ICU bed seat, Oxygen Cylinder. If Patient need consultant then patient take treatment by a doctor. Always keep safe all the information. |
| Stakeholders | Super Admin, Patient, Doctor                                                                                                    |

## 2.2.4 Security

| NFR-04       | System keep secure all information.                                                                              |  |  |
|--------------|----------------------------------------------------------------------------------------------------|--|--|
| Description  | Every actors must enter in system with authentic                                                                 |  |  |
|              | information. Without authentic information, no one can enter the system. In addition, all the system always keep |  |  |
|              | secured.                                                                                                    |  |  |
| Stakeholders | Super Admin, Patient, Doctor                                                                                     |  |  |

#### **Chapter 3**

#### **Requirement Analysis**

#### 3.1 Use Case diagram

#### 3.1.1 Super Admin

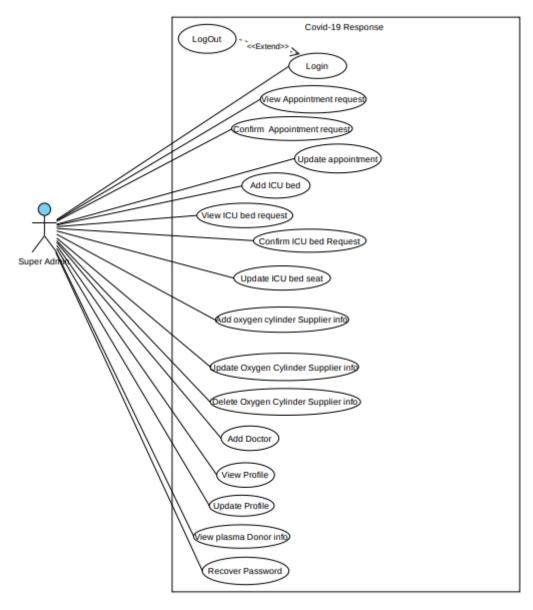

Figure 3.1: Use Case Diagram for Super Admin

## **3.1.2 Patient**

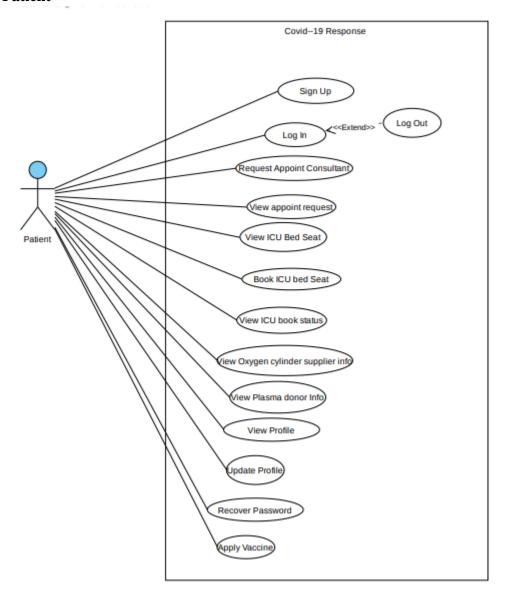

Figure 3.2: Use Case Diagram for Patient

#### **3.1.3** Doctor

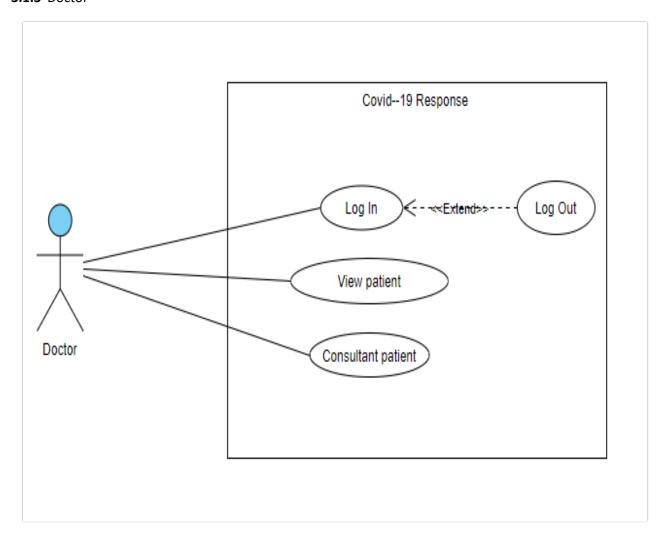

Figure 3.3: Use Case Diagram for Doctor

#### **3.1.4 Donor**

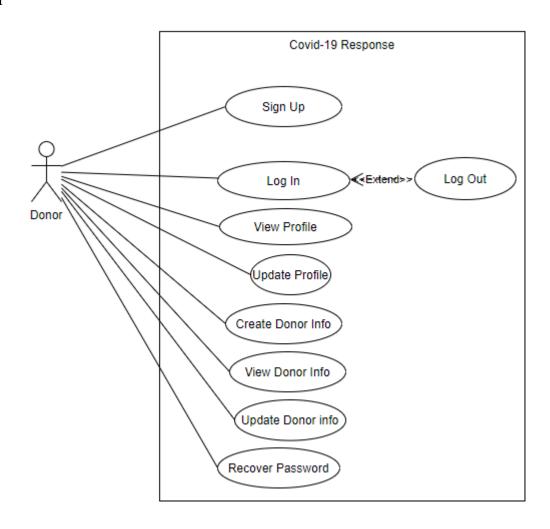

Figure 3.4: Use Case Diagram for Donor

## **3.2** Use Case Description

## **Use Case Description for Super Admin**

## 3.2.1 Login for Super Admin

| Use Case                          | Log In                                             | Log In                                               |  |
|-----------------------------------|----------------------------------------------------|------------------------------------------------------|--|
| Goal                              | Super admin are able to log in and access the site |                                                      |  |
| Precondition                      | Super admin ad                                     | Super admin account information must exist in the    |  |
|                                   | database                                           |                                                      |  |
| Success End Condition             | Super admin wi                                     | ll enter their authentic information and             |  |
|                                   |                                                    | admin get access to their dashboard.                 |  |
| Failed End Condition              | Email and passw                                    | Email and password is not valid                      |  |
| Primary actor                     | Super Admin                                        | Super Admin                                          |  |
| Secondary actor                   | N/A                                                | N/A                                                  |  |
| Trigger                           | Super Admin cli                                    | ck on the "Log In" button                            |  |
|                                   | Step                                               | Action                                               |  |
|                                   | 1                                                  | System displays the Log In                           |  |
|                                   |                                                    | page                                                 |  |
|                                   | 2                                                  | Super Admin enters their                             |  |
| Description/Main Success scenario |                                                    | email & password                                     |  |
|                                   | 3                                                  | Super Admin clicks on the                            |  |
|                                   |                                                    | "Log In" button                                      |  |
|                                   | 4                                                  | Super Admin successfully                             |  |
|                                   |                                                    | logged in the site                                   |  |
|                                   | 5                                                  | Super Admin get access to                            |  |
|                                   |                                                    | their dashboard                                      |  |
| Alternative Flows                 | Step                                               | Branching Action                                     |  |
|                                   | 3a                                                 | Email and Password is not                            |  |
|                                   | 4                                                  | valid                                                |  |
|                                   | 4a                                                 | Super Admin cannot access                            |  |
| O l'A D A                         | C A 1                                              | the system                                           |  |
| Quality Requirements              | _                                                  | Super Admin must fill up the log in field with their |  |
| Ovality Deguinements              |                                                    | authentic information                                |  |
| Quality Requirements              | IN/A                                               | N/A                                                  |  |
|                                   |                                                    |                                                      |  |

## 3.2.2 View Appointment Request for super admin

| Use Case                          | View patient appointment request                          |                                       |  |  |
|-----------------------------------|-----------------------------------------------------------|---------------------------------------|--|--|
| Goal                              | Super admin is able to patient appointment request in the |                                       |  |  |
|                                   | system.                                                   |                                       |  |  |
| Precondition                      | Super Admin have                                          | Super Admin have to log in the system |  |  |
| Success End Condition             | Super admin successfully can view patient appointment     |                                       |  |  |
|                                   | request.                                                  |                                       |  |  |
| Failed End Condition              | Super admin is unable to view patient appointment         |                                       |  |  |
|                                   | request.                                                  |                                       |  |  |
| Primary actor                     | Super Admin                                               |                                       |  |  |
| Secondary actor                   | N/A                                                       |                                       |  |  |
| Trigger                           | Super admin click on the "view request appointment"       |                                       |  |  |
|                                   | button                                                    |                                       |  |  |
|                                   | Step                                                      | Action                                |  |  |
|                                   | 1                                                         | Super Admin have to log in            |  |  |
|                                   |                                                           | first                                 |  |  |
|                                   | 2                                                         | System shows the super admin          |  |  |
| Description/Main Success scenario |                                                           | dashboard                             |  |  |
|                                   | 3                                                         | Super Admin clicks "view              |  |  |
|                                   |                                                           | request appointment" button           |  |  |
|                                   | 4                                                         | System displays View request          |  |  |
|                                   |                                                           | appointment                           |  |  |
|                                   | Step                                                      | <b>Branching Action</b>               |  |  |
| Alternative Flows                 | 4a                                                        | There is no post available in         |  |  |
|                                   |                                                           | the database                          |  |  |
| <b>Quality Requirements</b>       | N/A                                                       |                                       |  |  |

## 3.2.3 Confirm Appointment Request for super admin

| Use Case                          | Confirm patient appointment request                               |                                                                |  |
|-----------------------------------|-------------------------------------------------------------------|----------------------------------------------------------------|--|
| Goal                              | Super admin is confirm patient appointment request in the system. |                                                                |  |
| Precondition                      | Super Admin have to view patient appointment request              |                                                                |  |
| <b>Success End Condition</b>      | Super admin successfully can confirm patient appointment request. |                                                                |  |
| Failed End Condition              | Super admin is unable to confirm patient appointment request.     |                                                                |  |
| Primary actor                     | Super Admin                                                       |                                                                |  |
| Secondary actor                   | N/A                                                               |                                                                |  |
| Trigger                           | Super admin click on the "confirm request appointment"            |                                                                |  |
|                                   | button                                                            |                                                                |  |
|                                   | Step                                                              | Action                                                         |  |
|                                   | 1                                                                 | Super Admin have to log in                                     |  |
|                                   |                                                                   | first                                                          |  |
| Description/Main Success scenario | 2                                                                 | System shows the super admin dashboard                         |  |
|                                   | 3                                                                 | Super Admin clicks "appointment" button                        |  |
|                                   | 4                                                                 | System displays view request appointment                       |  |
|                                   | 5                                                                 | Super admin clicks "Update"                                    |  |
|                                   | 6                                                                 | Super Admin fills the required input fields and submit then it |  |
|                                   |                                                                   | confirm appointment request.                                   |  |
|                                   | Step                                                              | Branching Action                                               |  |
| Alternative Flows                 | 6a                                                                | All the required fields are not                                |  |
|                                   |                                                                   | filled yet                                                     |  |
| <b>Quality Requirements</b>       | N/A                                                               |                                                                |  |

## 3.2.4 Update Appointment Request for super admin

| Use Case                          | Update appointment information                       |                                 |  |
|-----------------------------------|------------------------------------------------------|---------------------------------|--|
| Goal                              | Super admin is update appointment information in the |                                 |  |
|                                   | system.                                              |                                 |  |
| Precondition                      | Super Admin have to log in the system                |                                 |  |
| <b>Success End Condition</b>      | Super admin succ                                     | essfully can update appointment |  |
|                                   | information                                          | information                     |  |
| Failed End Condition              | Super admin is unable to update information          |                                 |  |
| Primary actor                     | Super Admin                                          |                                 |  |
| Secondary actor                   | N/A                                                  |                                 |  |
| Trigger                           | Super admin click on the "appointment" button        |                                 |  |
|                                   | Step                                                 | Action                          |  |
|                                   | 1                                                    | Super Admin have to log in      |  |
|                                   |                                                      | first                           |  |
|                                   | 2                                                    | System shows the super admin    |  |
| Description/Main Success scenario |                                                      | dashboard                       |  |
|                                   | 3                                                    | Super Admin clicks              |  |
|                                   |                                                      | "appointment" button            |  |
|                                   | 4                                                    | System displays view            |  |
|                                   |                                                      | appointment list                |  |
|                                   | 5                                                    | Super admin clicks "Update"     |  |
|                                   | 6                                                    | Super Admin fills the required  |  |
|                                   |                                                      | input fields and submit then it |  |
|                                   |                                                      | add in the system.              |  |
|                                   | Step Branching Action                                |                                 |  |
| Alternative Flows                 | 6a                                                   | All the required fields are not |  |
|                                   | filled yet                                           |                                 |  |
| Quality Requirements              | N/A                                                  |                                 |  |

#### 3.2.5 Add ICU bed seat for super admin

| Use Case                          | Add ICU bed at hospital                        |                                                                                   |
|-----------------------------------|------------------------------------------------|-----------------------------------------------------------------------------------|
| Goal                              | Super admin is add ICU bed seat in the system. |                                                                                   |
| Precondition                      | Super Admin have to log in the system          |                                                                                   |
| Success End Condition             | •                                              | essfully can add ICU bed seat                                                     |
| Failed End Condition              | Super admin is unable to add ICU bed seat      |                                                                                   |
| Primary actor                     | Super Admin                                    |                                                                                   |
| Secondary actor                   | N/A                                            |                                                                                   |
| Trigger                           | Super admin click on the "ICU bed" button      |                                                                                   |
|                                   | Step                                           | Action                                                                            |
|                                   | 1                                              | Super Admin have to log in first                                                  |
| Description/Main Success scenario | 2                                              | System shows the super admin dashboard                                            |
|                                   | 3                                              | Super Admin clicks "ICU bed" button                                               |
|                                   | 4                                              | System displays view Create a ICU bed in hospital                                 |
|                                   | 5                                              | Super admin clicks "Create a ICU bed in hospital"                                 |
|                                   | 6                                              | Super Admin fills the required input fields and submit then it add in the system. |
|                                   | Step                                           | Branching Action                                                                  |
| Alternative Flows                 | 6a                                             | All the required fields are not filled yet                                        |
| <b>Quality Requirements</b>       | N/A                                            | , ,                                                                               |

#### 3.2.6 View ICU bed request for super admin

| Use Case                          | View ICU bed request                                    |                               |
|-----------------------------------|---------------------------------------------------------|-------------------------------|
| Goal                              | Super admin is view ICU bed seat request in the system. |                               |
| Precondition                      | Super Admin have to log in the system                   |                               |
| <b>Success End Condition</b>      | Super admin successfully can view ICU bed seat request  |                               |
| Failed End Condition              | Super admin is unable to view ICU bed seat request      |                               |
| Primary actor                     | Super Admin                                             |                               |
| Secondary actor                   | N/A                                                     |                               |
| Trigger                           | Super admin click on the "Booking ICU bed" button       |                               |
|                                   | Step                                                    | Action                        |
|                                   | 1                                                       | Super Admin have to log in    |
|                                   |                                                         | first                         |
|                                   | 2                                                       | System shows the super admin  |
| Description/Main Success scenario |                                                         | dashboard                     |
|                                   | 3                                                       | Super Admin clicks "booking   |
|                                   |                                                         | ICU bed" button               |
|                                   | 4                                                       | System displays view request  |
|                                   |                                                         | ICU bed seat                  |
|                                   | Step Branching Action                                   |                               |
| Alternative Flows                 | 4a                                                      | There is no post available in |
|                                   |                                                         | the database                  |
| <b>Quality Requirements</b>       | N/A                                                     |                               |

## 3.2.7 Confirm ICU bed Request for super admin

| Use Case                          | Confirm ICU bed request                               |                                                    |  |
|-----------------------------------|-------------------------------------------------------|----------------------------------------------------|--|
| Goal                              |                                                       | Super admin is confirm ICU bed seat request in the |  |
|                                   | system.                                               |                                                    |  |
| Precondition                      | Super Admin have to log in the system                 |                                                    |  |
| <b>Success End Condition</b>      |                                                       | Super admin successfully can confirm ICU bed seat  |  |
|                                   | request                                               | · · · · · · · · · · · · · · · · · · ·              |  |
| Failed End Condition              | Super admin is unable to confirm ICU bed seat request |                                                    |  |
| Primary actor                     | Super Admin                                           |                                                    |  |
| Secondary actor                   | N/A                                                   |                                                    |  |
| Trigger                           | Super admin click on the "Booking ICU bed" button     |                                                    |  |
|                                   | Step                                                  | Action                                             |  |
|                                   | 1                                                     | Super Admin have to log in                         |  |
|                                   |                                                       | first                                              |  |
|                                   | 2                                                     | System shows the super admin                       |  |
| Description/Main Success scenario |                                                       | dashboard                                          |  |
|                                   | 3                                                     | Super Admin clicks "booking                        |  |
|                                   |                                                       | ICU bed" button                                    |  |
|                                   | 4                                                     | System displays view request                       |  |
|                                   | _                                                     | for ICU bed seat in hospital                       |  |
|                                   | 5                                                     | Super admin clicks "booking                        |  |
|                                   |                                                       | update status"                                     |  |
|                                   | 6                                                     | Super Admin fills the required                     |  |
|                                   |                                                       | input fields and submit then it                    |  |
|                                   | Ston                                                  | confirm in the system.                             |  |
| Alternative Flows                 | Step                                                  | Branching Action                                   |  |
| Alternative Flows                 | 6a                                                    | All the required fields are not filled yet         |  |
| Quality Requirements              | N/A                                                   | imed yet                                           |  |
| Quanty Medan ements               | 1 N/ / A                                              |                                                    |  |

## 3.2.8 Update ICU bed seat for super admin

| Use Case                          | Update ICU bed seat                               |                                 |
|-----------------------------------|---------------------------------------------------|---------------------------------|
| Goal                              | Super admin is update ICU bed seat in the system. |                                 |
| Precondition                      | Super Admin have to log in the system             |                                 |
| Success End Condition             | Super admin successfull                           | y can update ICU bed seat       |
| Failed End Condition              | Super admin is unable to update ICU bed seat      |                                 |
| Primary actor                     | Super Admin                                       |                                 |
| Secondary actor                   | N/A                                               |                                 |
| Trigger                           | Super admin click on the "ICU bed" button         |                                 |
|                                   | Step                                              | Action                          |
|                                   | 1                                                 | Super Admin have to log in      |
|                                   |                                                   | first                           |
|                                   | 2                                                 | System shows the super admin    |
| Description/Main Success scenario |                                                   | dashboard                       |
|                                   | 3                                                 | Super Admin clicks "ICU         |
|                                   |                                                   | bed" button                     |
|                                   | 4                                                 | System displays view ICU bed    |
|                                   |                                                   | list                            |
|                                   | 5                                                 | Super admin clicks "Update"     |
|                                   | 6                                                 | Super Admin fills the required  |
|                                   |                                                   | input fields and submit then it |
|                                   |                                                   | add in the system.              |
|                                   | Step                                              | Branching Action                |
| Alternative Flows                 | ба                                                | All the required fields are not |
|                                   |                                                   | filled yet                      |
| <b>Quality Requirements</b>       | N/A                                               |                                 |

## 3.2.9 Add oxygen supplier info for super admin

| Use Case                          | Add Ovygan Supplier Info                               |                                                                                   |
|-----------------------------------|--------------------------------------------------------|-----------------------------------------------------------------------------------|
| Goal                              | Add Oxygen Supplier Info                               |                                                                                   |
|                                   | Super admin is add oxygen supplier info in the system. |                                                                                   |
| Precondition                      | Super Admin have to log in the system                  |                                                                                   |
| <b>Success End Condition</b>      | Super admin successfully can add oxygen supplier       |                                                                                   |
| Failed End Condition              | Super admin is unable to add oxygen supplier           |                                                                                   |
| Primary actor                     | Super Admin                                            |                                                                                   |
| Secondary actor                   | N/A                                                    |                                                                                   |
| Trigger                           | Super admin click on the "Oxygen Cylinder" button      |                                                                                   |
|                                   | Step                                                   | Action                                                                            |
|                                   | 1                                                      | Super Admin have to log in first                                                  |
| Description/Main Success scenario | 2                                                      | System shows the super admin dashboard                                            |
| Description viam Success sectorio | 3                                                      | Super Admin clicks "Oxygen Cylinder" button                                       |
|                                   | 4                                                      | System displays view Create a Oxygen Cylinder                                     |
|                                   | 5                                                      | Super admin clicks "Create a Oxygen Cylinder"                                     |
|                                   | 6                                                      | Super Admin fills the required input fields and submit then it add in the system. |
|                                   | Step                                                   | Branching Action                                                                  |
| Alternative Flows                 | 6a                                                     | All the required fields are not filled yet                                        |
| <b>Quality Requirements</b>       | N/A                                                    | •                                                                                 |

## 3.2.10 Update Oxygen supplier info for super admin

| Use Case                          | Update Oxygen Supplier Info                         |                                 |
|-----------------------------------|-----------------------------------------------------|---------------------------------|
| Goal                              | Super admin is Update oxygen supplier info in the   |                                 |
|                                   | system.                                             |                                 |
| Precondition                      | Super Admin have to log in the system               |                                 |
| <b>Success End Condition</b>      | Super admin successfully can Update oxygen supplier |                                 |
| Failed End Condition              | Super admin is unable to Update oxygen supplier     |                                 |
| Primary actor                     | Super Admin                                         |                                 |
| Secondary actor                   | N/A                                                 |                                 |
| Trigger                           | Super admin click on the                            | "Oxygen Cylinder" button        |
|                                   | Step                                                | Action                          |
|                                   | 1                                                   | Super Admin have to log in      |
|                                   |                                                     | first                           |
|                                   | 2                                                   | System shows the super admin    |
| Description/Main Success scenario |                                                     | dashboard                       |
|                                   | 3                                                   | Super Admin clicks "Oxygen      |
|                                   |                                                     | Cylinder" button                |
|                                   | 4                                                   | System displays view Oxygen     |
|                                   |                                                     | Cylinder info                   |
|                                   | 5                                                   | Super admin clicks "Update"     |
|                                   | 6                                                   | Super Admin fills the required  |
|                                   |                                                     | input fields and submit then it |
|                                   |                                                     | update in the system.           |
|                                   | Step                                                | Branching Action                |
| Alternative Flows                 | ба                                                  | All the required fields are not |
|                                   |                                                     | filled yet                      |
| <b>Quality Requirements</b>       | N/A                                                 |                                 |

## 3.2.11 Delete Oxygen supplier info for super admin

| Use Case                          | Delete Oxygen Supplier Info                         |                                 |
|-----------------------------------|-----------------------------------------------------|---------------------------------|
| Goal                              | Super admin is Update                               | e oxygen supplier info in the   |
|                                   | system.                                             |                                 |
| Precondition                      | Super Admin have to log in the system               |                                 |
| <b>Success End Condition</b>      | Super admin successfully can Delete oxygen supplier |                                 |
| Failed End Condition              | Super admin is unable to Delete oxygen supplier     |                                 |
| Primary actor                     | Super Admin                                         |                                 |
| Secondary actor                   | N/A                                                 |                                 |
| Trigger                           | Super admin click on the "Oxygen Cylinder" button   |                                 |
|                                   | Step                                                | Action                          |
|                                   | 1                                                   | Super Admin have to log in      |
|                                   |                                                     | first                           |
|                                   | 2                                                   | System shows the super admin    |
| Description/Main Success scenario |                                                     | dashboard                       |
|                                   | 3                                                   | Super Admin clicks "Oxygen      |
|                                   |                                                     | Cylinder" button                |
|                                   | 4                                                   | System displays view Oxygen     |
|                                   |                                                     | Cylinder info                   |
|                                   | 5                                                   | Super admin clicks "Delete"     |
|                                   | 6                                                   | Super Admin fills the required  |
|                                   |                                                     | input fields and submit then it |
|                                   |                                                     | Delete in the system.           |
|                                   | Step                                                | Branching Action                |
| Alternative Flows                 | ба                                                  | All the required fields are not |
|                                   |                                                     | filled yet                      |
| Quality Requirements              | N/A                                                 |                                 |

## 3.2.12 View Plasma Donor info for super admin

| Use Case                          | View plasma donor information                          |                               |
|-----------------------------------|--------------------------------------------------------|-------------------------------|
| Goal                              | Super admin is view plasma donor information in the    |                               |
|                                   | system.                                                |                               |
| Precondition                      | Super Admin have to log in the system                  |                               |
| <b>Success End Condition</b>      | Super admin successfully can view plasma donor         |                               |
|                                   | information                                            |                               |
| Failed End Condition              | Super admin is unable to view plasma donor information |                               |
| Primary actor                     | Super Admin                                            |                               |
| Secondary actor                   | N/A                                                    |                               |
| Trigger                           | Super admin click on the "plasma" button               |                               |
|                                   | Step                                                   | Action                        |
|                                   | 1                                                      | Super Admin have to log in    |
|                                   |                                                        | first                         |
|                                   | 2                                                      | System shows the super admin  |
| Description/Main Success scenario |                                                        | dashboard                     |
|                                   | 3                                                      | Super Admin clicks "plasma"   |
|                                   |                                                        | button                        |
|                                   | 4                                                      | System displays view donor    |
|                                   |                                                        | information                   |
|                                   | Step                                                   | <b>Branching Action</b>       |
| Alternative Flows                 | 4a                                                     | There is no post available in |
|                                   |                                                        | the database                  |
| Quality Requirements              | N/A                                                    |                               |

## 3.2.13 Add Doctor for super admin

| Use Case                          | Add doctor                               |                                                                                   |  |
|-----------------------------------|------------------------------------------|-----------------------------------------------------------------------------------|--|
| Goal                              | Super admin is add doctor in the system. |                                                                                   |  |
| Precondition                      | Super Admin have to log in the system    |                                                                                   |  |
| <b>Success End Condition</b>      | Super admin succ                         | essfully can add doctor                                                           |  |
| Failed End Condition              | Super admin is ur                        | Super admin is unable to add doctor                                               |  |
| Primary actor                     | Super Admin                              |                                                                                   |  |
| Secondary actor                   | N/A                                      |                                                                                   |  |
| Trigger                           | Super admin click                        | Super admin click on the "Doctor" button                                          |  |
| Description/Main Success scenario | Step                                     | Action                                                                            |  |
|                                   | 1                                        | Super Admin have to log in first                                                  |  |
|                                   | 2                                        | System shows the super admin dashboard                                            |  |
|                                   | 3                                        | Super Admin clicks "Doctor" button                                                |  |
|                                   | 4                                        | System displays view create a doctor                                              |  |
|                                   | 5                                        | Super admin clicks "create a doctor"                                              |  |
|                                   | 6                                        | Super Admin fills the required input fields and submit then it add in the system. |  |
|                                   | Step                                     | <b>Branching Action</b>                                                           |  |
| <b>Alternative Flows</b>          | 6a                                       | All the required fields are not filled yet                                        |  |
| <b>Quality Requirements</b>       | N/A                                      |                                                                                   |  |

#### 3.2.14 View Profile for super admin

| Use Case                          | View Profile                                                     |                                  |
|-----------------------------------|------------------------------------------------------------------|----------------------------------|
| Goal                              | Super admin is able to see his profile information in the system |                                  |
| Precondition                      | Super admin is logged into the system                            |                                  |
| <b>Success End Condition</b>      | Super admin successfully can view profile information            |                                  |
| Failed End Condition              | Super admin is unable to view profile information                |                                  |
| Primary actor                     | Super Admin                                                      |                                  |
| Secondary actor                   | N/A                                                              |                                  |
| Trigger                           | Super admin click on the "Profile" button                        |                                  |
|                                   | Step                                                             | Action                           |
|                                   | 1                                                                | Super Admin have to log in       |
|                                   |                                                                  | first                            |
|                                   | 2                                                                | System shows the super admin     |
| Description/Main Success scenario |                                                                  | dashboard                        |
|                                   | 3                                                                | Super Admin clicks "Profile"     |
|                                   |                                                                  | button                           |
|                                   | 4                                                                | System displays View profile     |
|                                   |                                                                  | Information                      |
|                                   | Step                                                             | Branching Action                 |
| Alternative Flows                 | 4a                                                               | There is no profile available in |
|                                   |                                                                  | the database                     |
| <b>Quality Requirements</b>       | N/A                                                              |                                  |

## 3.2.15 Update Profile for super admin

| Use Case                          | Update Profile                                                   |                                  |
|-----------------------------------|------------------------------------------------------------------|----------------------------------|
| Goal                              | Super admin is able to see his profile information in the system |                                  |
| Precondition                      | Super admin is logged into the system                            |                                  |
| <b>Success End Condition</b>      | Super admin successfully can Update profile information          |                                  |
| Failed End Condition              | Super admin is unable to Update profile information              |                                  |
| Primary actor                     | Super Admin                                                      |                                  |
| Secondary actor                   | N/A                                                              |                                  |
| Trigger                           | Super admin click on the "Update Profile" button                 |                                  |
|                                   | Step                                                             | Action                           |
|                                   | 1                                                                | Super Admin have to log in       |
|                                   |                                                                  | first                            |
|                                   | 2                                                                | System shows the super admin     |
| Description/Main Success scenario |                                                                  | dashboard                        |
|                                   | 3                                                                | Super Admin clicks " Update      |
|                                   |                                                                  | Profile" button                  |
|                                   | 4                                                                | System displays View profile     |
|                                   |                                                                  | Information and can update info  |
|                                   | Step                                                             | <b>Branching Action</b>          |
| Alternative Flows                 | 4a                                                               | There is no profile available in |
|                                   |                                                                  | the database                     |
| Quality Requirements              | N/A                                                              |                                  |

### 3.2.16 Recovery Password for super admin

| Use Case                        | Recover Pa                                            | assword                                               |  |
|---------------------------------|-------------------------------------------------------|-------------------------------------------------------|--|
| Goal                            | Super admin can recover their password when forgotten |                                                       |  |
| Precondition                    | Super Adn                                             | nin account information must be exist in the database |  |
| <b>Success End Condition</b>    | Password 1                                            | recovery link is delivered to the super admin         |  |
| Failed End Condition            | Super adm                                             | in email doesn't match                                |  |
| Primary actor                   | Super Adn                                             | nin                                                   |  |
| Secondary actor                 | N/A                                                   |                                                       |  |
| Trigger                         | Super admin click on the "Forget Password" button     |                                                       |  |
|                                 | Step                                                  | Action                                                |  |
|                                 | 1                                                     | System displays password recovery page                |  |
|                                 | 2                                                     | Super Admin enters their email address                |  |
| <b>Description/Main Success</b> | 3 Super Admin clicks on the "Next" button             |                                                       |  |
| scenario                        | 4                                                     | Super Admin gets password reset link                  |  |
|                                 | 5 Super Admin successfully recover pass               |                                                       |  |
| Alternative Flows               | Step                                                  | Branching Action                                      |  |
|                                 | 3a                                                    | Email is not registered                               |  |
| <b>Quality Requirements</b>     | N/A                                                   |                                                       |  |

### **3.2.17 Registration Patient**

| Use Case                          | Dogistration                                               |                                 |
|-----------------------------------|------------------------------------------------------------|---------------------------------|
|                                   | Registration                                               |                                 |
| Goal                              | Patient can create an account successfully                 |                                 |
| Precondition                      | N/A                                                        |                                 |
| <b>Success End Condition</b>      | New account is created                                     | and access site                 |
| Failed End Condition              | Already have an account                                    | nt with the given email address |
| Primary actor                     | Patient                                                    |                                 |
| Secondary actor                   | N/A                                                        |                                 |
| Trigger                           | Patient click on the "Registration" button                 |                                 |
|                                   | Step                                                       | Action                          |
|                                   | 1                                                          | System displays the             |
|                                   |                                                            | registration up page            |
|                                   | 2                                                          | Patient fills up the required   |
| Description/Main Success scenario |                                                            | fields                          |
|                                   | 3                                                          | Patient clicks on the "Submit"  |
|                                   |                                                            | button                          |
|                                   | 4                                                          | Patient check his phone         |
|                                   |                                                            | number to active accounts       |
|                                   | 5                                                          | Patient get access to their     |
|                                   |                                                            | dashboard                       |
|                                   | Step                                                       | Branching Action                |
| Alternative Flows                 | 3a                                                         | Mandatory / required input      |
|                                   |                                                            | fields are not filled in        |
|                                   | 4a                                                         | Patient cannot access the       |
|                                   |                                                            | system                          |
| <b>Quality Requirements</b>       | Patient must fill up the log in field with their authentic |                                 |
|                                   | information                                                |                                 |

## 3.2.18 Log In for Patient

| Use Case                          | Log In                                                     |                                   |
|-----------------------------------|------------------------------------------------------------|-----------------------------------|
| Goal                              | Patient are able to log in and access the site             |                                   |
| Precondition                      | Patient account information must exist in the database     |                                   |
| <b>Success End Condition</b>      | Patient will enter their a                                 | authentic information and can log |
|                                   | in. Super admin get acc                                    | ess to their dashboard.           |
| Failed End Condition              | Email and password is a                                    | not valid                         |
| Primary actor                     | Patient                                                    |                                   |
| Secondary actor                   | N/A                                                        |                                   |
| Trigger                           | Patient click on the "Lo                                   | g In" button                      |
|                                   | Step                                                       | Action                            |
|                                   | 1                                                          | System displays the Log In        |
|                                   |                                                            | page                              |
|                                   | 2                                                          | Patient enters their email &      |
| Description/Main Success scenario |                                                            | password                          |
|                                   | 3                                                          | Patient clicks on the "Log In"    |
|                                   |                                                            | button                            |
|                                   | 4                                                          | Patient successfully logged in    |
|                                   |                                                            | the site                          |
|                                   | 5                                                          | Patient get access to their       |
|                                   |                                                            | dashboard                         |
| Alternative Flows                 | Step                                                       | Branching Action                  |
|                                   | 3a                                                         | Email and Password is not         |
|                                   |                                                            | valid                             |
|                                   | 4a                                                         | Patient cannot access the         |
|                                   | system                                                     |                                   |
| <b>Quality Requirements</b>       | Patient must fill up the log in field with their authentic |                                   |
|                                   | information                                                |                                   |
| <b>Quality Requirements</b>       | N/A                                                        |                                   |

## 3.2.19 Request consultant for Patient

| Use Case                          | Request for consultant appointment            |                                  |
|-----------------------------------|-----------------------------------------------|----------------------------------|
| Goal                              | Patient is request appointment in the system. |                                  |
| Precondition                      | Patient have to log                           | g in the system                  |
| <b>Success End Condition</b>      | Patient successful                            |                                  |
| Failed End Condition              | Patient is unable t                           | o request                        |
| Primary actor                     | Patient                                       | -                                |
| Secondary actor                   | N/A                                           |                                  |
| Trigger                           | Patient click on th                           | e "Make an appointment" button   |
|                                   | Step                                          | Action                           |
|                                   | 1                                             | Patient have to log in first     |
|                                   | 2                                             | System shows the patient         |
|                                   |                                               | dashboard                        |
| Description/Main Success scenario | 3                                             | Patient clicks "Make an          |
|                                   |                                               | appointment" button              |
|                                   | 4                                             | System displays view "What       |
|                                   |                                               | is your problem"                 |
|                                   | 5                                             | Patient fills the required input |
|                                   |                                               | fields and submit then it        |
|                                   |                                               | request in the system.           |
|                                   | Step                                          | Branching Action                 |
| Alternative Flows                 | 5a                                            | All the required fields are not  |
|                                   |                                               | filled yet                       |
| <b>Quality Requirements</b>       | N/A                                           |                                  |

## 3.2.20 View patient appointment for Patient

| Use Case                          | View patient appointment                           |                               |
|-----------------------------------|----------------------------------------------------|-------------------------------|
| Goal                              | Patient is able to view appointment in the system. |                               |
| Precondition                      | Patient have to log in the                         | e system                      |
| <b>Success End Condition</b>      | Patient successfully can                           | view appointment.             |
| Failed End Condition              | Patient is unable to view                          | appointment.                  |
| Primary actor                     | Patient                                            |                               |
| Secondary actor                   | N/A                                                |                               |
| Trigger                           | Patient click on the "view appointment" button     |                               |
|                                   | Step                                               | Action                        |
|                                   | 1                                                  | Patient have to log in first  |
|                                   | 2                                                  | System shows the Patient      |
|                                   |                                                    | dashboard                     |
| Description/Main Success scenario | 3                                                  | Patient clicks "view          |
|                                   |                                                    | appointment" button           |
|                                   | 4                                                  | System displays View          |
|                                   |                                                    | appointment                   |
|                                   | Step                                               | <b>Branching Action</b>       |
| Alternative Flows                 | 4a                                                 | There is no post available in |
|                                   |                                                    | the database                  |
| <b>Quality Requirements</b>       | N/A                                                |                               |

### 3.2.21 View ICU bed for Patient

| Use Case                          | View ICU bed Seat                                   |                               |
|-----------------------------------|-----------------------------------------------------|-------------------------------|
| Goal                              | Patient is able to view ICU bed seat in the system. |                               |
| Precondition                      | Patient have to browse i                            | n the system                  |
| <b>Success End Condition</b>      | Patient successfully can                            | view ICU bed seat.            |
| Failed End Condition              | Patient is unable to ICU                            | bed seat.                     |
| Primary actor                     | Patient                                             |                               |
| Secondary actor                   | N/A                                                 |                               |
| Trigger                           | Patient click on the "ICU bed" button               |                               |
|                                   | Step                                                | Action                        |
|                                   | 1                                                   | Patient have to browse this   |
|                                   |                                                     | site                          |
|                                   | 2                                                   | System shows the home page    |
| Description/Main Success scenario | 3                                                   | Patient clicks "ICU bed"      |
|                                   |                                                     | button                        |
|                                   | 4                                                   | System displays View ICU      |
|                                   |                                                     | bed seat                      |
|                                   | Step                                                | <b>Branching Action</b>       |
| Alternative Flows                 | 4a                                                  | There is no post available in |
|                                   |                                                     | the database                  |
| <b>Quality Requirements</b>       | N/A                                                 |                               |

# 3.2.22 Booking ICU bed for Patient

| Use Case                          | Booking ICU bed                                |                              |
|-----------------------------------|------------------------------------------------|------------------------------|
| Goal                              | Patient is booking ICU bed in the system.      |                              |
| Precondition                      | Patient have to log in the                     | e system                     |
| <b>Success End Condition</b>      | Patient successfully can                       | book                         |
| Failed End Condition              | Patient is unable to book                      | ζ.                           |
| Primary actor                     | Patient                                        |                              |
| Secondary actor                   | N/A                                            |                              |
| Trigger                           | Patient click on the "ICU bed book now" button |                              |
|                                   | Step                                           | Action                       |
|                                   | 1                                              | Patient have to log in first |
|                                   | 2                                              | System shows the patient     |
| Description/Main Success scenario |                                                | dashboard                    |
|                                   | 3                                              | Patient clicks "ICU bed book |
|                                   |                                                | now" button                  |
|                                   | Step                                           | <b>Branching Action</b>      |
| Alternative Flows                 | 5a                                             | "Cannot work ICU bed book    |
|                                   |                                                | now button"                  |
| <b>Quality Requirements</b>       | N/A                                            | ·                            |

#### 3.2.23 View book status for Patient

| Use Case                          | View ICU bed book status                           |                               |
|-----------------------------------|----------------------------------------------------|-------------------------------|
| Goal                              | Patient is able to view book status in the system. |                               |
| Precondition                      | Patient have to log i                              |                               |
| <b>Success End Condition</b>      | Patient successfully                               | can view status.              |
| Failed End Condition              | Patient is unable to                               | view status.                  |
| Primary actor                     | Patient                                            |                               |
| Secondary actor                   | N/A                                                |                               |
| Trigger                           | Patient click on the "booking list" button         |                               |
|                                   | Step                                               | Action                        |
|                                   | 1                                                  | Patient have to log in first  |
|                                   | 2                                                  | System shows the Patient      |
|                                   |                                                    | dashboard                     |
| Description/Main Success scenario | 3                                                  | Patient clicks "booking list" |
|                                   |                                                    | button                        |
|                                   | 4                                                  | System displays View book     |
|                                   |                                                    | list status                   |
|                                   | Step                                               | <b>Branching Action</b>       |
| Alternative Flows                 | 4a                                                 | There is no post available in |
|                                   |                                                    | the database                  |
| <b>Quality Requirements</b>       | N/A                                                |                               |

# 3.2.24 View Oxygen Supplier info for Patient

| Use Case                          | View oxygen supplier Information                            |                               |
|-----------------------------------|-------------------------------------------------------------|-------------------------------|
| Goal                              | Patient is able to view oxygen supplier info in the system. |                               |
| Precondition                      | Patient have to log in th                                   | e system                      |
| <b>Success End Condition</b>      | Patient successfully can                                    | view supplier info.           |
| Failed End Condition              | Patient is unable to view                                   | v supplier info.              |
| Primary actor                     | Patient                                                     |                               |
| Secondary actor                   | N/A                                                         |                               |
| Trigger                           | Patient click on the "Oxygen Supplier" button               |                               |
|                                   | Step                                                        | Action                        |
|                                   | 1                                                           | Patient have to log in first  |
|                                   | 2                                                           | System shows the Patient      |
|                                   |                                                             | dashboard                     |
| Description/Main Success scenario | 3                                                           | Patient clicks "Oxygen        |
|                                   |                                                             | Supplier" button              |
|                                   | 4                                                           | System displays View          |
|                                   |                                                             | supplier info                 |
|                                   | Step                                                        | Branching Action              |
| Alternative Flows                 | 4a                                                          | There is no post available in |
|                                   |                                                             | the database                  |
| <b>Quality Requirements</b>       | N/A                                                         |                               |

### 3.2.25 View plasma donor info for Patient

| Use Case                          | View plasma donor Information                            |                                      |
|-----------------------------------|----------------------------------------------------------|--------------------------------------|
| Goal                              | Patient is able to view plasma donor info in the system. |                                      |
| Precondition                      | Patient have to log in t                                 | he system                            |
| <b>Success End Condition</b>      | Patient successfully ca                                  | n view donor info.                   |
| Failed End Condition              | Patient is unable to vie                                 | w donor info.                        |
| Primary actor                     | Patient                                                  |                                      |
| Secondary actor                   | N/A                                                      |                                      |
| Trigger                           | Patient click on the "Plasma donor" button               |                                      |
|                                   | Step                                                     | Action                               |
|                                   | 1                                                        | Patient have to log in first         |
|                                   | 2                                                        | System shows the Patient dashboard   |
| Description/Main Success scenario | 3                                                        | Patient clicks "Plasma donor" button |
|                                   | 4                                                        | System displays View donor info      |
|                                   | Step                                                     | <b>Branching Action</b>              |
| Alternative Flows                 | 4a                                                       | There is no post available in        |
|                                   |                                                          | the database                         |
| Quality Requirements              | N/A                                                      |                                      |

## 3.2.26 View profile for Patient

| Use Case                          | View Profile                                                 |                                  |  |
|-----------------------------------|--------------------------------------------------------------|----------------------------------|--|
| Goal                              | Patient is able to see his profile information in the system |                                  |  |
| Precondition                      | Patient is logged into                                       | the system                       |  |
| <b>Success End Condition</b>      | Patient successfully of                                      | can view profile information     |  |
| Failed End Condition              | Patient is unable to v                                       | iew profile information          |  |
| Primary actor                     | Patient                                                      | Patient                          |  |
| Secondary actor                   | N/A                                                          |                                  |  |
| Trigger                           | Super admin click on the "Profile" button                    |                                  |  |
|                                   | Step                                                         | Action                           |  |
|                                   | 1                                                            | Patient have to log in first     |  |
|                                   | 2                                                            | System shows the patient         |  |
| D                                 |                                                              | dashboard                        |  |
| Description/Main Success scenario | 3                                                            | Patient clicks "Profile" button  |  |
|                                   | 4                                                            | System displays View profile     |  |
|                                   |                                                              | Information                      |  |
|                                   | Step                                                         | <b>Branching Action</b>          |  |
| <b>Alternative Flows</b>          | 4a                                                           | There is no profile available in |  |
|                                   |                                                              | the database                     |  |
| <b>Quality Requirements</b>       | N/A                                                          |                                  |  |

# **3.2.27 Update Profile for Patient**

| Use Case                          | Update Profile                                               |                                  |
|-----------------------------------|--------------------------------------------------------------|----------------------------------|
| Goal                              | Patient is able to see his profile information in the system |                                  |
| Precondition                      | Patient is logged into the                                   | system                           |
| <b>Success End Condition</b>      | Patient successfully can U                                   | pdate profile information        |
| Failed End Condition              | Patient is unable to Updat                                   | e profile information            |
| Primary actor                     | Patient                                                      |                                  |
| Secondary actor                   | N/A                                                          |                                  |
| Trigger                           | Patient click on the "Update Profile" button                 |                                  |
|                                   | Step                                                         | Action                           |
|                                   | 1                                                            | Patient have to log in first     |
|                                   | 2                                                            | System shows the patient         |
|                                   |                                                              | dashboard                        |
| Description/Main Success scenario | 3                                                            | Patient clicks " Update Profile" |
|                                   |                                                              | button                           |
|                                   | 4                                                            | System displays View profile     |
|                                   |                                                              | Information and can update info  |
|                                   | Step                                                         | <b>Branching Action</b>          |
| Alternative Flows                 | 4a                                                           | There is no profile available in |
|                                   |                                                              | the database                     |
| <b>Quality Requirements</b>       | N/A                                                          |                                  |

## 3.2.28 Recover password for Patient

| Use Case                        | Recover Password                                          |                                        |  |
|---------------------------------|-----------------------------------------------------------|----------------------------------------|--|
| Goal                            | Patient can recover their password when forgotten         |                                        |  |
| Precondition                    | Patient account information must be exist in the database |                                        |  |
| <b>Success End Condition</b>    | Password recovery link is delivered to the Patient        |                                        |  |
| Failed End Condition            | Patient email doesn't match                               |                                        |  |
| Primary actor                   | Patient                                                   |                                        |  |
| Secondary actor                 | N/A                                                       |                                        |  |
| Trigger                         | Patient click on the "Forget Password" button             |                                        |  |
|                                 | Step                                                      | Action                                 |  |
|                                 | 1                                                         | System displays password recovery page |  |
|                                 | 2                                                         | Patient enters their email address     |  |
| <b>Description/Main Success</b> | 3                                                         | Patient clicks on the "Next" button    |  |
| scenario                        | 4                                                         | Patient gets password reset link       |  |
|                                 | 5                                                         | Patient successfully recover pass      |  |
| Alternative Flows               | Step                                                      | Branching Action                       |  |
|                                 | 3a                                                        | Email is not registered                |  |
| <b>Quality Requirements</b>     | N/A                                                       |                                        |  |

## 3.2.29 Log In for Doctor

| Use Case                          | Log In                                                |                                   |
|-----------------------------------|-------------------------------------------------------|-----------------------------------|
| Goal                              | Doctor are able to log in and access the site         |                                   |
| Precondition                      | Doctor account information must exist in the database |                                   |
| <b>Success End Condition</b>      | Doctor will enter their a                             | authentic information and can log |
|                                   | in. Super admin get access to their dashboard.        |                                   |
| Failed End Condition              | Email and password is not valid                       |                                   |
| Primary actor                     | Doctor                                                |                                   |
| Secondary actor                   | N/A                                                   |                                   |
| Trigger                           | Doctor click on the "Log In" button                   |                                   |
|                                   | Step                                                  | Action                            |
|                                   | 1                                                     | System displays the Log In        |
|                                   |                                                       | page                              |
|                                   | 2                                                     | Doctor enters their email &       |
| Description/Main Success scenario |                                                       | password                          |
|                                   | 3                                                     | Doctor clicks on the "Log In"     |
|                                   |                                                       | button                            |
|                                   | 4                                                     | Doctor successfully logged in     |
|                                   |                                                       | the site                          |
|                                   | 5                                                     | Doctor get access to their        |
|                                   |                                                       | dashboard                         |
| Alternative Flows                 | Step                                                  | Branching Action                  |
|                                   | 3a                                                    | Email and Password is not         |
|                                   |                                                       | valid                             |
|                                   | 4a                                                    | Doctor cannot access the          |
|                                   |                                                       | system                            |
| Quality Requirements              | Super Admin must fill up the log in field with their  |                                   |
|                                   | authentic information                                 |                                   |
| Quality Requirements              | N/A                                                   |                                   |

## 3.2.30 View patient for Doctor

| Use Case                          | View patient                                  |                               |
|-----------------------------------|-----------------------------------------------|-------------------------------|
| Goal                              | Doctor is able to view patient in the system. |                               |
| Precondition                      | Doctor have to log in the system              |                               |
| <b>Success End Condition</b>      | Doctor successfully can view patient info.    |                               |
| Failed End Condition              | Doctor is unable to view patient info.        |                               |
| Primary actor                     | Doctor                                        |                               |
| Secondary actor                   | N/A                                           |                               |
| Trigger                           | Doctor click on the "View Appointment" button |                               |
|                                   | Step                                          | Action                        |
|                                   | 1                                             | Doctor have to log in first   |
|                                   | 2                                             | System shows the Doctor       |
|                                   |                                               | dashboard                     |
| Description/Main Success scenario | 3                                             | Doctor clicks "View           |
|                                   |                                               | Appointment" button           |
|                                   | 4                                             | System displays View patient  |
|                                   |                                               | info                          |
|                                   | Step                                          | <b>Branching Action</b>       |
| Alternative Flows                 | 4a                                            | There is no post available in |
|                                   |                                               | the database                  |
| <b>Quality Requirements</b>       | N/A                                           | -                             |

#### 3.2.31 Consultant for Doctor

| Use Case                          | Consultant Patient                                 |                               |
|-----------------------------------|----------------------------------------------------|-------------------------------|
| Goal                              | Doctor is able to Consultant patient by meet link. |                               |
| Precondition                      | Doctor have to log in the system                   |                               |
| Success End Condition             | Doctor successfully can consultant patient.        |                               |
| Failed End Condition              | Doctor is unable to consultant patient.            |                               |
| Primary actor                     | Doctor                                             |                               |
| Secondary actor                   | N/A                                                |                               |
| Trigger                           | Doctor click on the "Meet Link"                    |                               |
|                                   | Step                                               | Action                        |
|                                   | 1                                                  | Doctor have to log in first   |
|                                   | 2                                                  | System shows the Doctor       |
|                                   |                                                    | dashboard                     |
| Description/Main Success scenario | 3                                                  | Doctor clicks "View           |
|                                   |                                                    | Appointment" button           |
|                                   | 4                                                  | System displays view meet     |
|                                   |                                                    | link                          |
|                                   | Step                                               | Branching Action              |
| Alternative Flows                 | 4a                                                 | There is no post available in |
|                                   |                                                    | the database                  |
| Quality Requirements              | N/A                                                |                               |

## 3.2.32 Registration for Donor

| Use Case                          | Registration                             |                                                     |
|-----------------------------------|------------------------------------------|-----------------------------------------------------|
| Goal                              | Donor can create an account successfully |                                                     |
| Precondition                      | N/A                                      |                                                     |
| <b>Success End Condition</b>      | New account is create                    | ed and access site                                  |
| Failed End Condition              | Already have an acco                     | unt with the given email address                    |
| Primary actor                     | Donor                                    |                                                     |
| Secondary actor                   | N/A                                      |                                                     |
| Trigger                           | Donor click on the "Registration" button |                                                     |
|                                   | Step                                     | Action                                              |
|                                   | 1                                        | System displays the registration up page            |
| Description/Main Success scenario | 2                                        | Donor fills up the required fields                  |
| •                                 | 3                                        | Donor clicks on the "Submit" button                 |
|                                   | 4                                        | Donor check his phone number to active accounts     |
|                                   | 5                                        | Donor get access to their dashboard                 |
|                                   | Step                                     | <b>Branching Action</b>                             |
| Alternative Flows                 | 3a                                       | Mandatory / required input fields are not filled in |
|                                   | 4a                                       | Donor cannot access the system                      |
| <b>Quality Requirements</b>       | Donor must fill up the information       | ne log in field with their authentic                |

### 3.2.33 Create donor for Donor

| Use Case                          | Create Donor info                             |                                         |
|-----------------------------------|-----------------------------------------------|-----------------------------------------|
| Goal                              | Donor can create donate info in the system.   |                                         |
| Precondition                      | Donor have to log in the system               |                                         |
| <b>Success End Condition</b>      | Donor successfully can create info            |                                         |
| Failed End Condition              | Donor is unable to create info                |                                         |
| Primary actor                     | Donor                                         |                                         |
| Secondary actor                   | N/A                                           |                                         |
| Trigger                           | Donor click on the "Create Donor info" button |                                         |
|                                   | Step                                          | Action                                  |
|                                   | 1                                             | Donor have to log in first              |
| Description/Main Success scenario | 2                                             | System shows the donor dashboard        |
|                                   | 3                                             | Donor clicks "Create Donor info" button |
|                                   | Step                                          | <b>Branching Action</b>                 |
| Alternative Flows                 | 5a                                            | "Cannot work Create Donor               |
|                                   |                                               | button"                                 |
| <b>Quality Requirements</b>       | N/A                                           |                                         |

# 3.2.34 Update Donor info for Donor

| Use Case                          | Update Donor info                           |                              |
|-----------------------------------|---------------------------------------------|------------------------------|
| Goal                              | Donor can Update donate info in the system. |                              |
| Precondition                      | Donor have to log in the system             |                              |
| <b>Success End Condition</b>      | Donor successfully can create info          |                              |
| Failed End Condition              | Donor is unable to Update info              |                              |
| Primary actor                     | Donor                                       |                              |
| Secondary actor                   | N/A                                         |                              |
| Trigger                           | Donor click on the "Update" button          |                              |
|                                   | Step                                        | Action                       |
|                                   | 1                                           | Donor have to log in first   |
|                                   | 2                                           | System shows the donor       |
| Description/Main Success scenario |                                             | dashboard                    |
|                                   | 3                                           | Donor clicks "Update" button |
|                                   | Step                                        | <b>Branching Action</b>      |
| Alternative Flows                 | 5a                                          | "Cannot Update button"       |
| <b>Quality Requirements</b>       | N/A                                         |                              |

#### 3.2.35 View Profile for Donor

| Use Case                          | View Profile                                               |                                  |
|-----------------------------------|------------------------------------------------------------|----------------------------------|
| Goal                              | Donor is able to see his profile information in the system |                                  |
| Precondition                      | Donor is logged into the system                            |                                  |
| <b>Success End Condition</b>      | Donor successfully can view profile information            |                                  |
| Failed End Condition              | Donor is unable to view profile information                |                                  |
| Primary actor                     | Donor                                                      |                                  |
| Secondary actor                   | N/A                                                        |                                  |
| Trigger                           | Super admin click on the "Donor" button                    |                                  |
|                                   | Step                                                       | Action                           |
|                                   | 1                                                          | Donor have to log in first       |
|                                   | 2                                                          | System shows the Donor           |
|                                   |                                                            | dashboard                        |
| Description/Main Success scenario | 3                                                          | Donor clicks "Profile" button    |
|                                   | 4                                                          | System displays View profile     |
|                                   |                                                            | Information                      |
|                                   | Step                                                       | <b>Branching Action</b>          |
| Alternative Flows                 | 4a                                                         | There is no profile available in |
|                                   |                                                            | the database                     |
| <b>Quality Requirements</b>       | N/A                                                        |                                  |

# 3.2.36 Update Profile for Donor

| Use Case                          | Update Profile                                             |                                  |
|-----------------------------------|------------------------------------------------------------|----------------------------------|
| Goal                              | Donor is able to see his profile information in the system |                                  |
| Precondition                      | Donor is logged into the system                            |                                  |
| <b>Success End Condition</b>      | Donor successfully can Update profile information          |                                  |
| Failed End Condition              | Donor is unable to Update profile information              |                                  |
| Primary actor                     | Donor                                                      |                                  |
| Secondary actor                   | N/A                                                        |                                  |
| Trigger                           | Donor click on the "Update Profile" button                 |                                  |
|                                   | Step                                                       | Action                           |
|                                   | 1                                                          | Donor have to log in first       |
|                                   | 2                                                          | System shows the Donor           |
|                                   |                                                            | dashboard                        |
| Description/Main Success scenario | 3                                                          | Donor clicks " Update Profile"   |
|                                   |                                                            | button                           |
|                                   | 4                                                          | System displays View profile     |
|                                   |                                                            | Information and can update info  |
|                                   | Step                                                       | <b>Branching Action</b>          |
| Alternative Flows                 | 4a                                                         | There is no profile available in |
|                                   |                                                            | the database                     |
| <b>Quality Requirements</b>       | N/A                                                        |                                  |

### 3.2.37 Recovery password for Donor

| Use Case                        | Recover Password                                        |                                        |  |
|---------------------------------|---------------------------------------------------------|----------------------------------------|--|
| Goal                            | Donor can recover their password when forgotten         |                                        |  |
| Precondition                    | Donor account information must be exist in the database |                                        |  |
| <b>Success End Condition</b>    | Password recovery link is delivered to the Donor        |                                        |  |
| Failed End Condition            | Donor email doesn't match                               |                                        |  |
| Primary actor                   | Donor                                                   |                                        |  |
| Secondary actor                 | N/A                                                     |                                        |  |
| Trigger                         | Donor click on the "Forget Password" button             |                                        |  |
|                                 | Step                                                    | Action                                 |  |
|                                 | 1                                                       | System displays password recovery page |  |
|                                 | 2                                                       | Donor enters their email address       |  |
| <b>Description/Main Success</b> | 3                                                       | Donor clicks on the "Next" button      |  |
| scenario                        | 4                                                       | Donor gets password reset link         |  |
|                                 | 5                                                       | Donor successfully recover pass        |  |
| Alternative Flows               | Step                                                    | Branching Action                       |  |
|                                 | 3a                                                      | Email is not registered                |  |
| <b>Quality Requirements</b>     | N/A                                                     |                                        |  |

#### 3.3 Activity Diagram

### 3.3.1 Registration

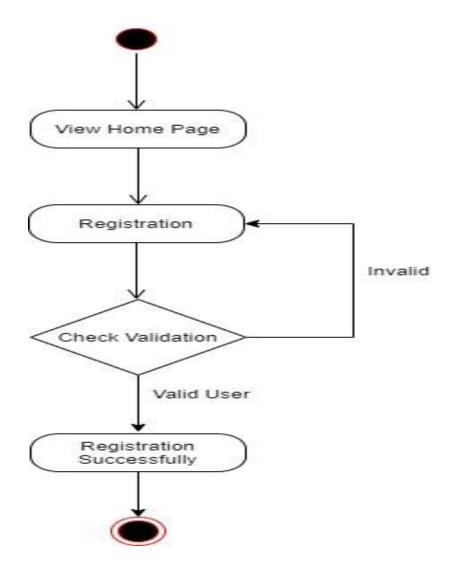

Figure 3.5: Activity diagram for Registration

## **3.3.2** Log In

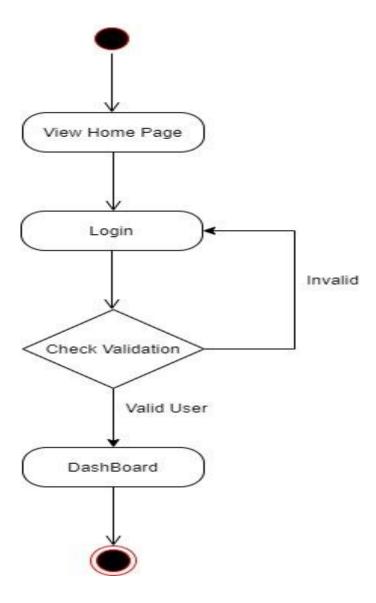

Figure 3.6: Activity diagram for Log In

# 3.3.3 View Appointment

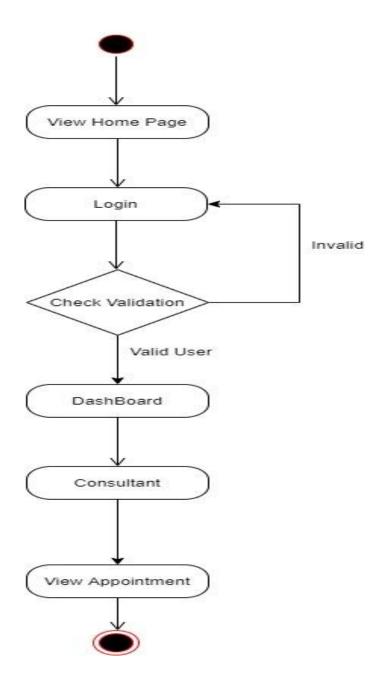

Figure 3.7: Activity diagram View Appointment for Super Admin

## 3.3.4 Confirm Appointment request

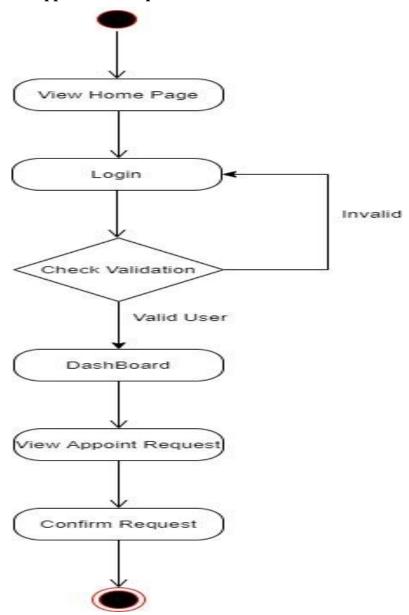

Figure 3.8: Activity diagram Confirm Request for super admin

## 3.3.5 Update Appointment Request

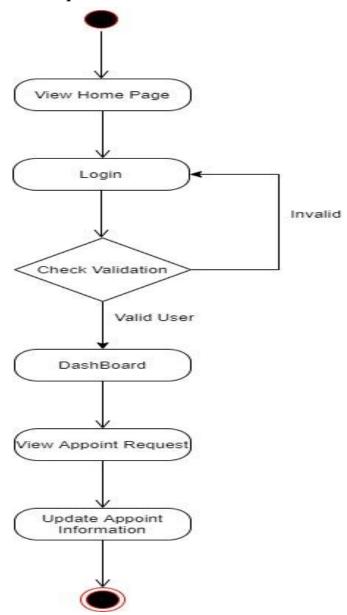

Figure 3.9: Activity Update Appointment for Super Admin

#### 3.3.6 Add ICU bed

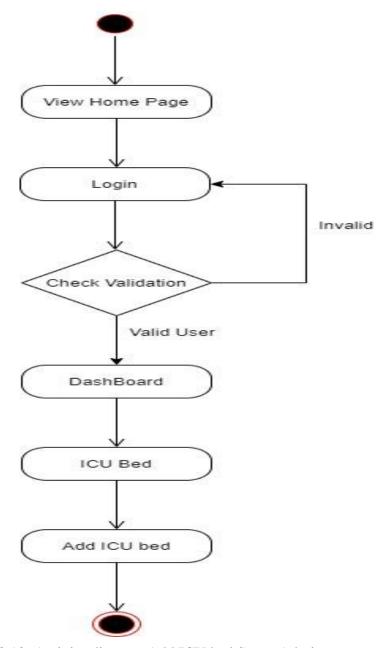

Figure 3.10: Activity diagram Add ICU bed Super Admin

## 3.3.7 View ICU bed request

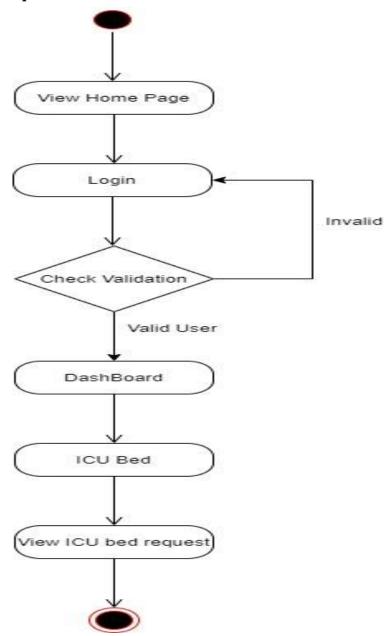

Figure 3.11: Activity diagram View ICU bed request for Super Admin

## 3.3.8 Confirm ICU bed request

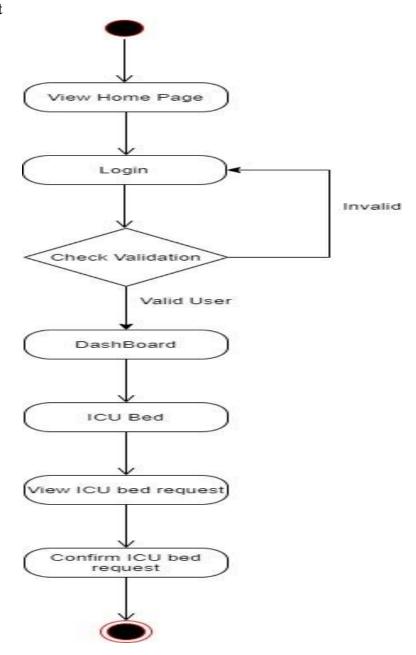

Figure 3.12: Activity diagram Confirm ICU bed request for Super Admin

# 3.3.9 Update ICU bed

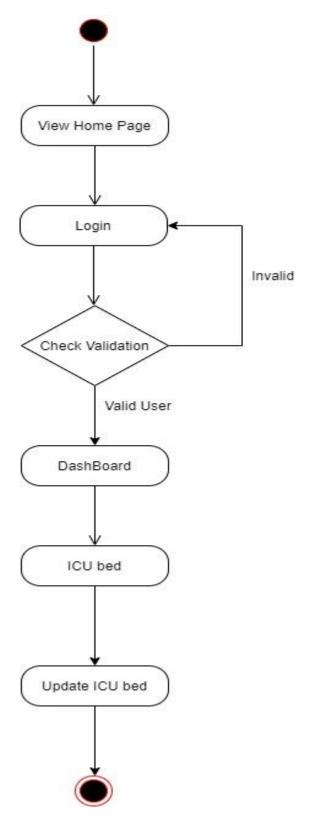

Figure 3.13: Activity diagram Update ICU bed for Super Admin

## 3.3.10 Add Oxygen Supplier

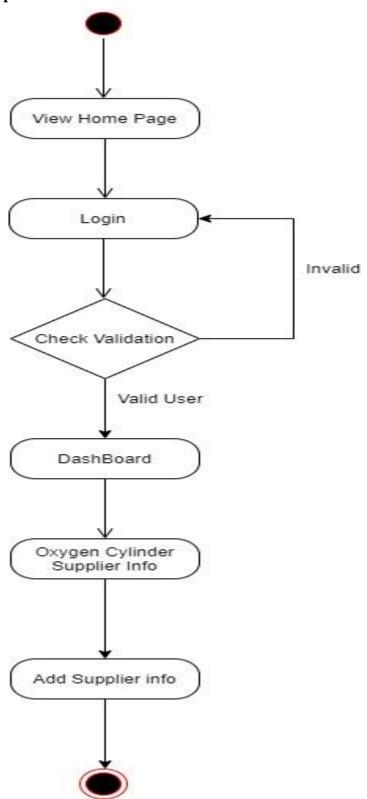

Figure 3.14: Activity diagram Add Oxygen Supplier Info for Super Admin

# 3.3.11 Update Supplier Info

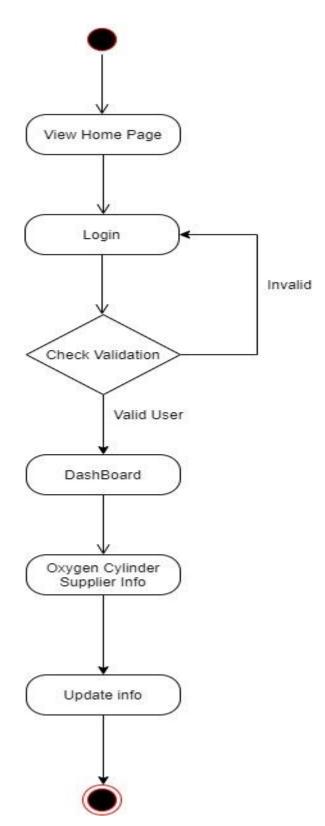

Figure 3.15: Activity diagram Update Supplier info for Super Admin

# 3.3.12 Delete Supplier Info

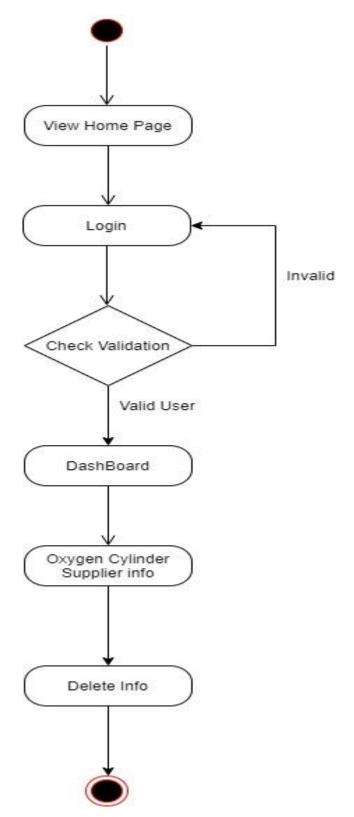

Figure 3.16: Activity diagram Delete supplier info for super Admin

### 3.3.13 View Plasma Donor

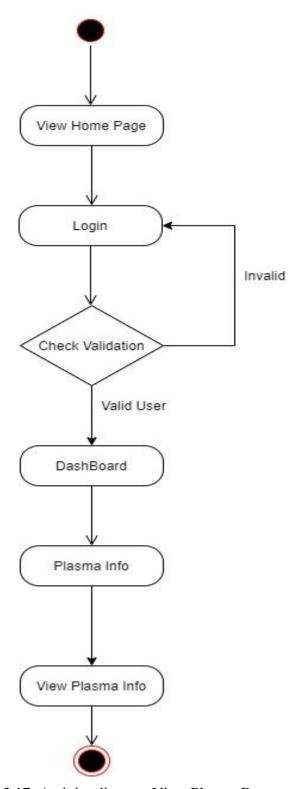

Figure 3.17: Activity diagram View Plasma Donor

# 3.3.14 Update Profile

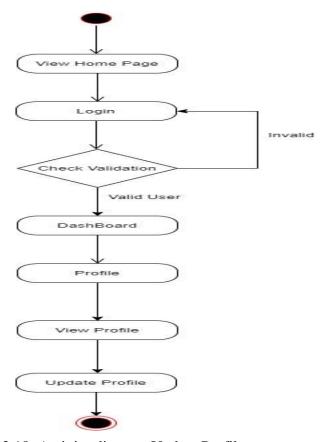

Figure 3.18: Activity diagram Update Profile

# **3.3.15 Request Appointment Consultant**

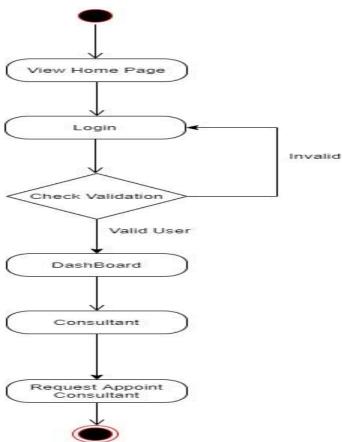

Figure 3.19: Activity diagram request appointment for patient

# 3.3.16 View Appointment

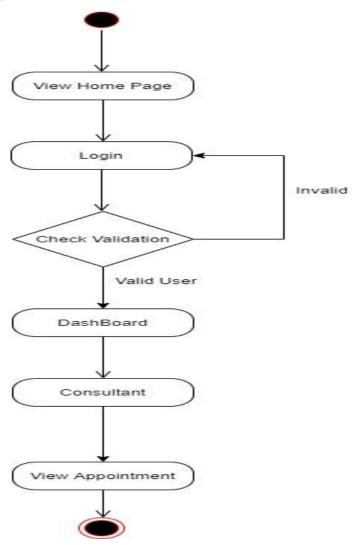

Figure 3.20: Activity diagram View Appointment

# 3.3.17 View ICU bed seat

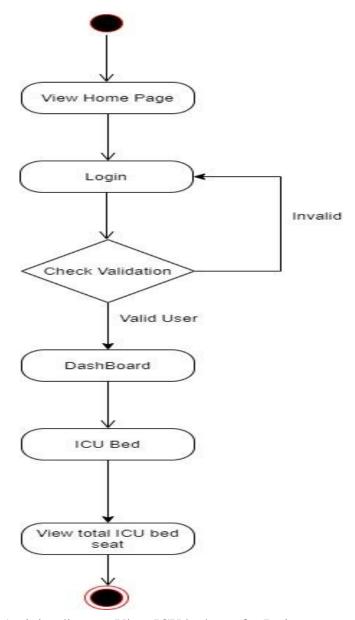

Figure 3.21: Activity diagram View ICU bed seat for Patient

### 3.3.18 Book ICU bed seat

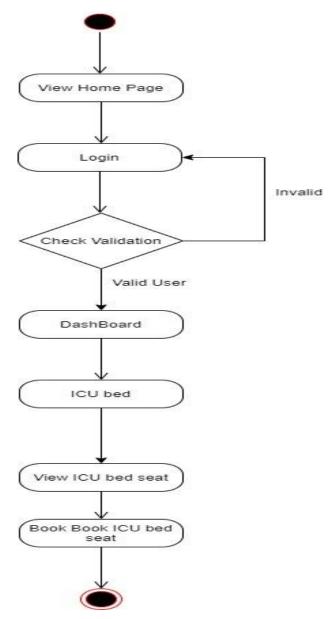

Figure 3.22: Activity diagram Book ICU bed for Patient

# 3.3.19 View Book List

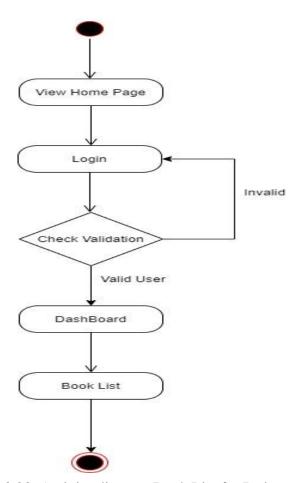

Figure 3.23: Activity diagram Book List for Patient

# 3.3.20 View Oxygen Supplier Info

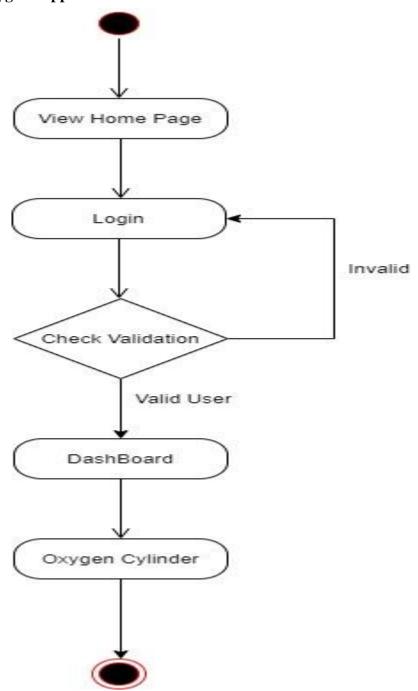

Figure 3.24: Activity diagram Oxygen Supplier Info for Patient

### 3.3.21 Add Donor info

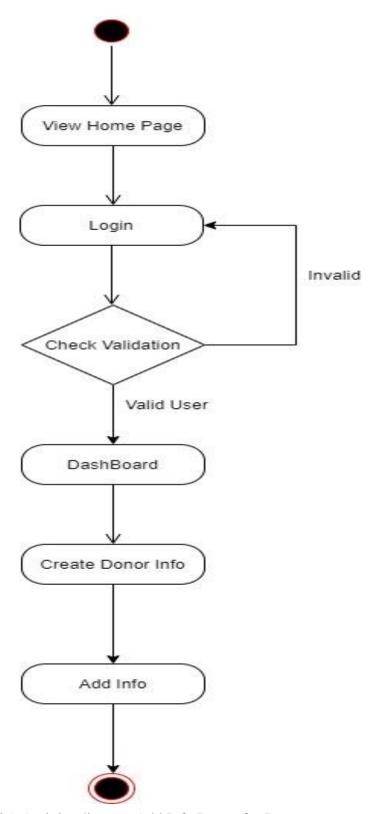

Figure 3.25: Activity diagram Add Info Donor for Donor

# 3.3.22 Update Donor Info

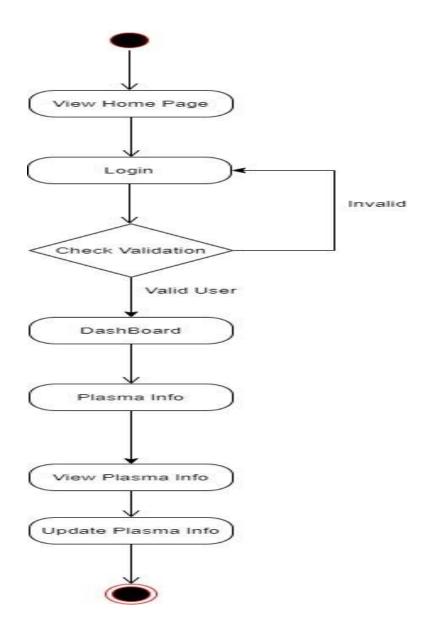

Figure 3.26: Activity diagram Update info for donor

# 3.4 Sequence Diagram

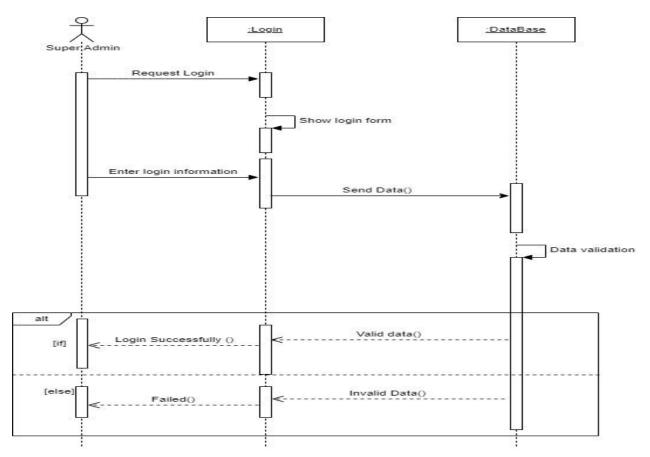

Figure 3.27: Log In For Super Admin

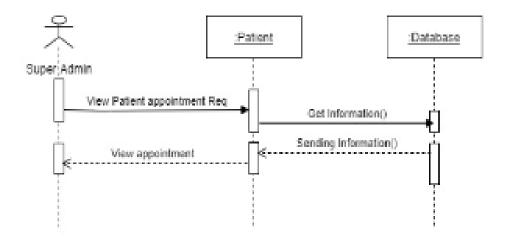

Figure 3.28:View Appointment request

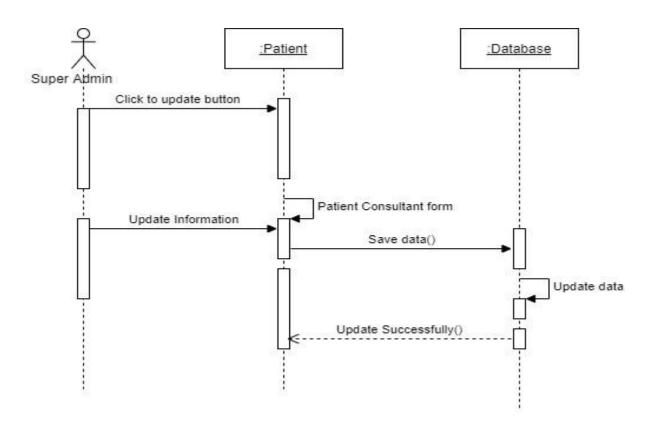

Figure 3.29:Update Appointment

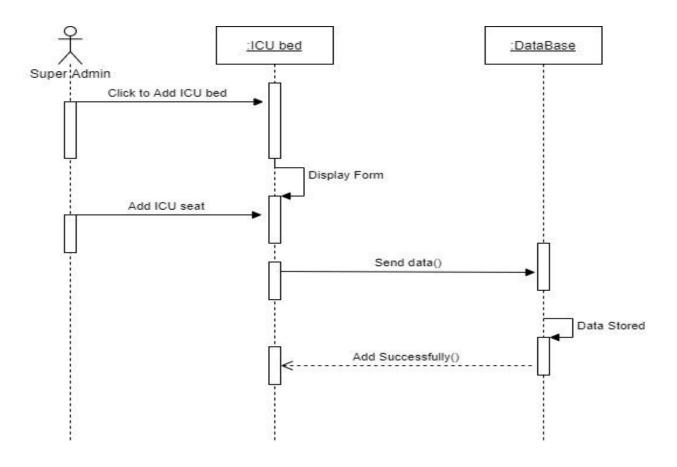

Figure 3.30:Add ICU bed

77

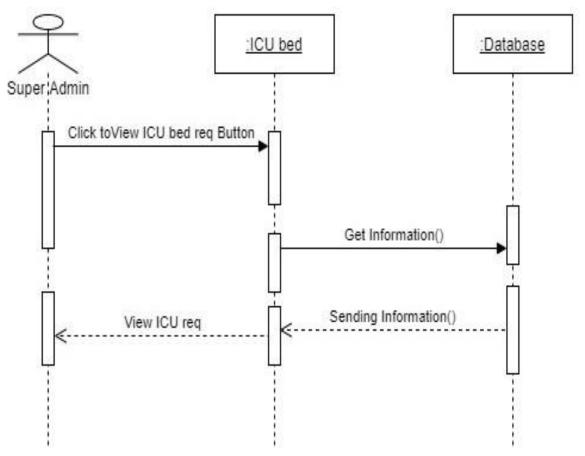

Figure 3.31:Booking ICU bed

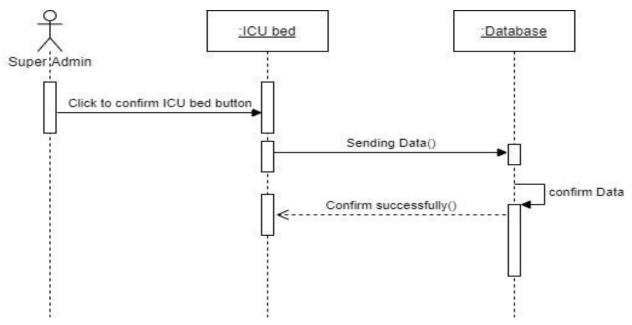

Figure 3.32:Confirm ICU bed request

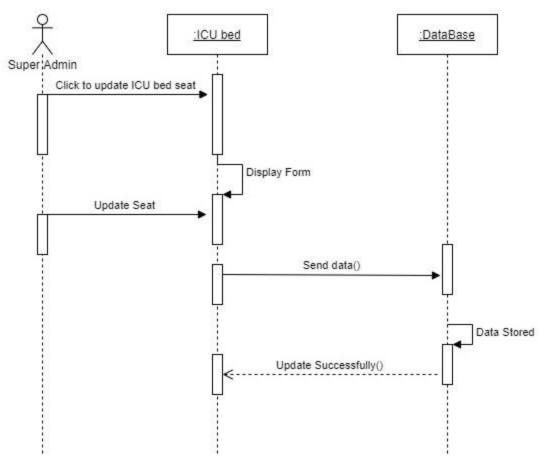

Figure 3.33:Update ICU bed

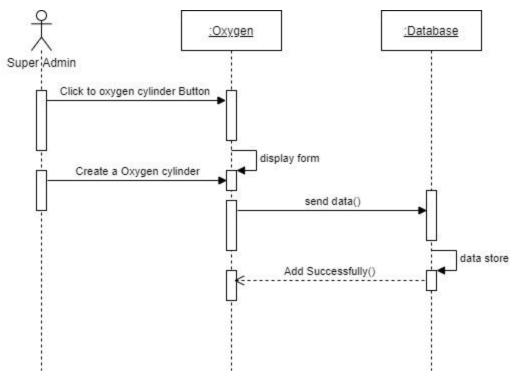

Figure 3.33:Create Oxygen Cylinder Info

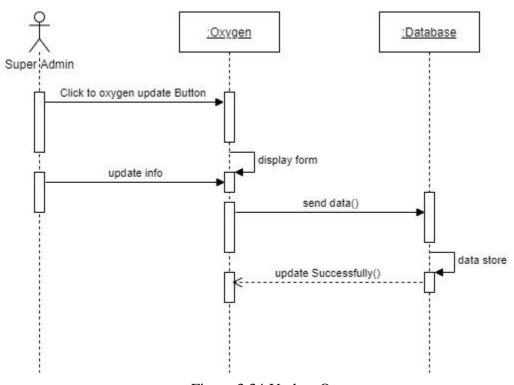

Figure 3.34:Update Oxygen

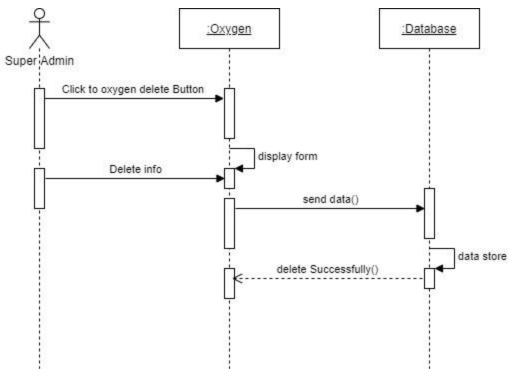

Figure 3.35:Delete Oxygen info

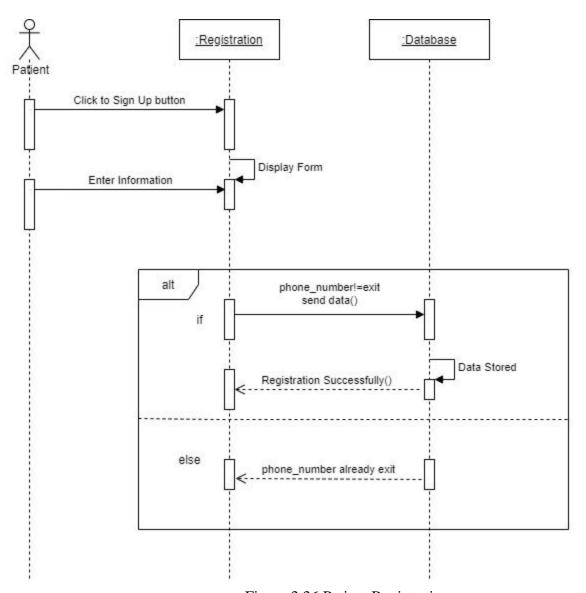

Figure 3.36:Patient Registration

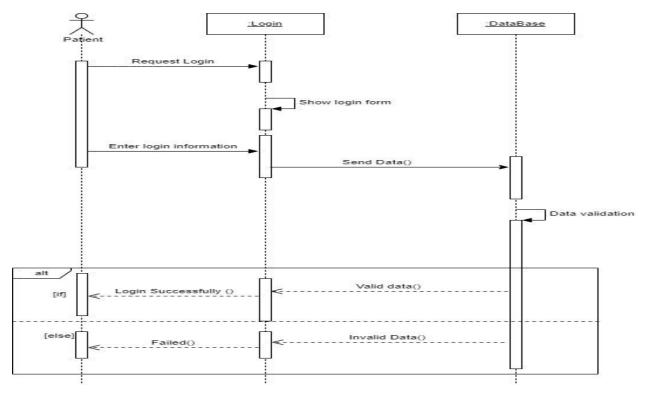

Figure 3.37:Log In

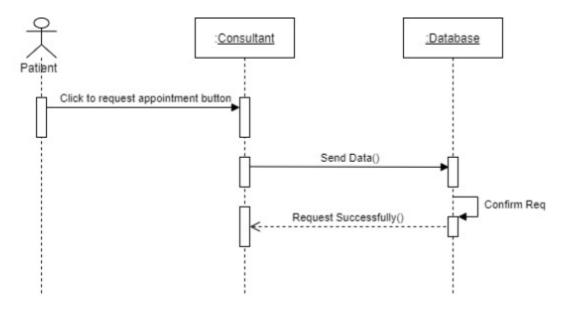

Figure 3.38:Request Appointment

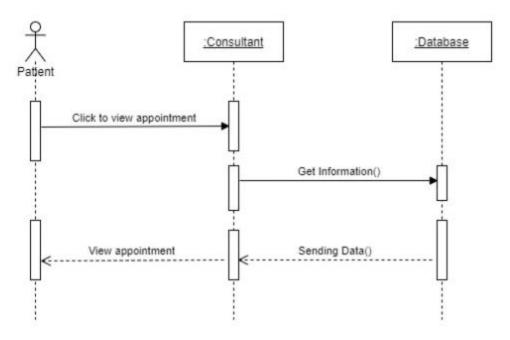

Figure 3.39:View Appointment

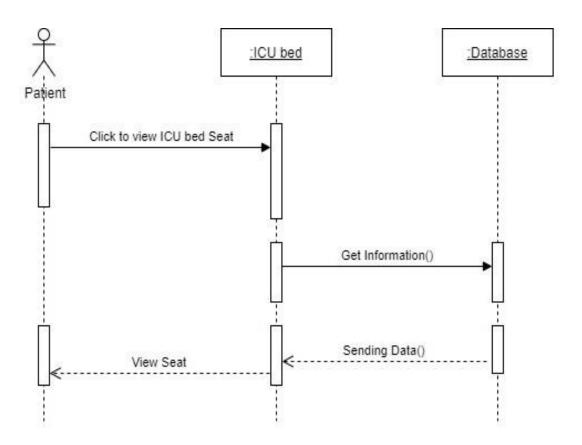

Figure 3.40:View ICU bed seat

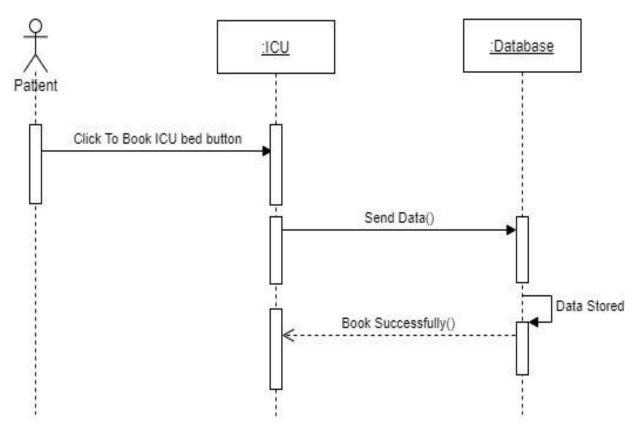

Figure 3.41:Book ICU

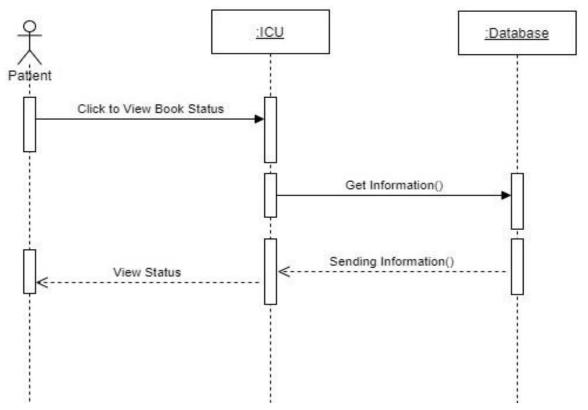

Figure 3.42:Book Status

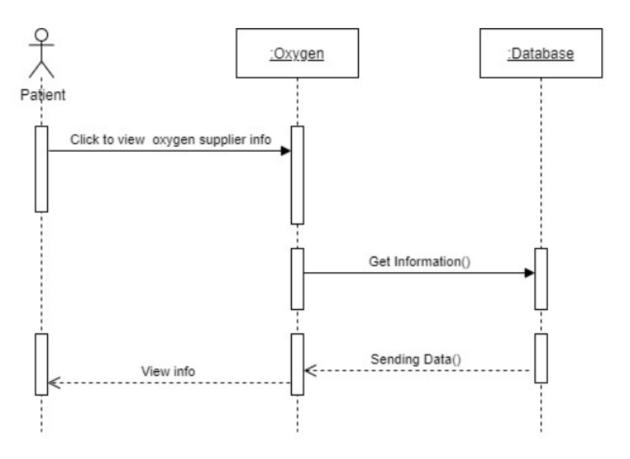

Figure 3.43: View Oxygen Supplier Info

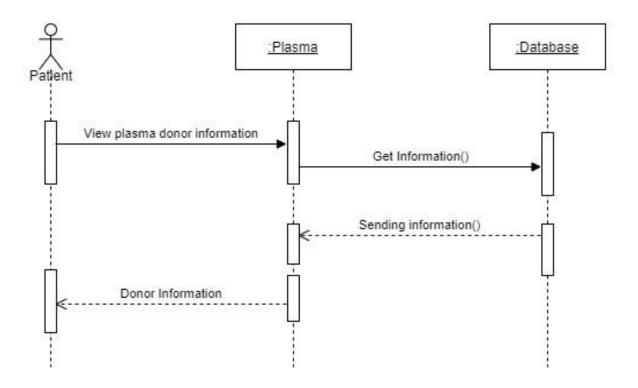

Figure 3.44:Contact Plasma Donor

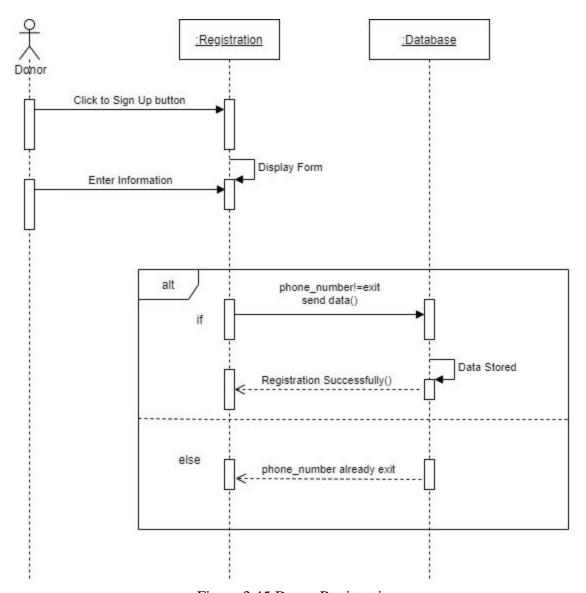

Figure 3.45:Donor Registration

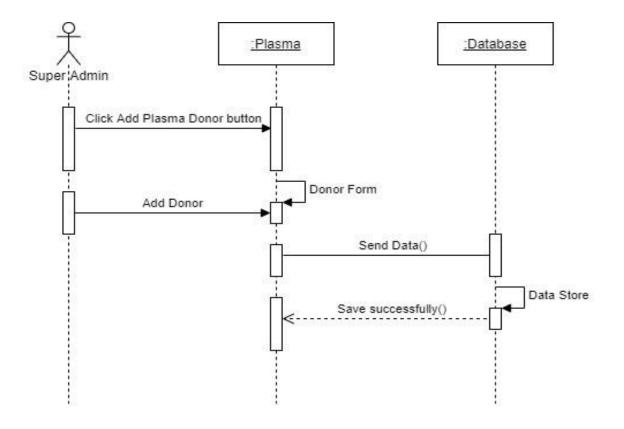

Figure 3.46:Add Donor

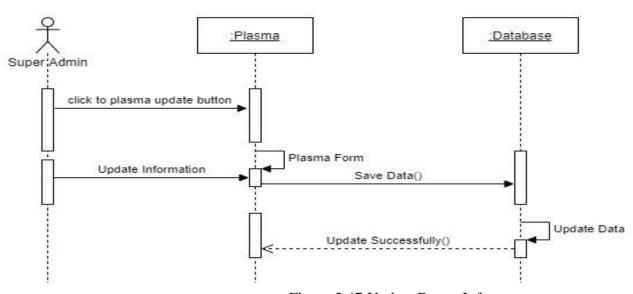

Figure 3.47:Update Donor Info

# **Chapter 4: System Design Specification**

# 4.1 ER Diagram

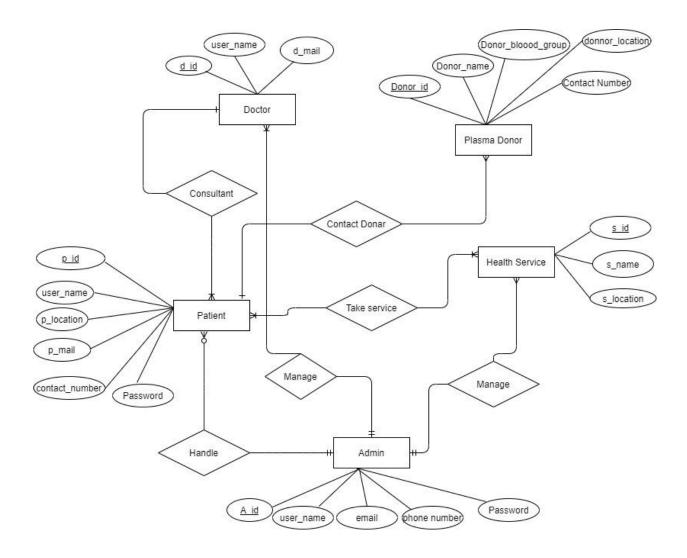

# 4.2 Class Diagram

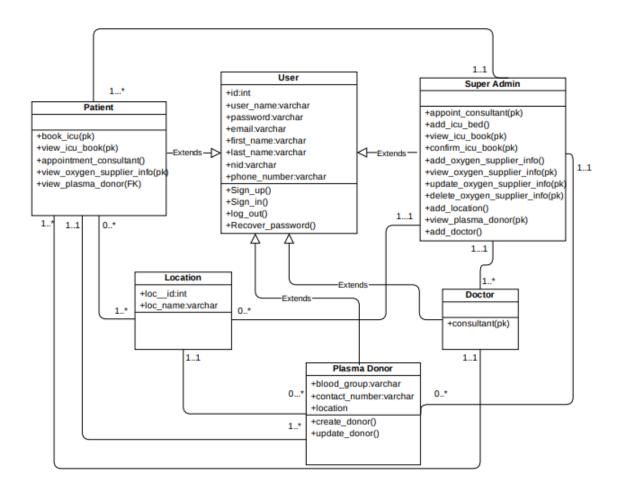

#### 4.3 Development Tools & Technology

#### 4.3.1 User Interface Technology

User Interface is that the process to create interfaces in software or computerized devices, web developments, that specialize in looks or style. The technologies that won't to build that style is understood as interface Technology. In my project which technologies I even have wont to design interface are given below-

4.3.1.1 : HTML, HTML5 4.3.1.2 : CSS3, CSS 4.3.1.3 : Bootstraps-4

# 4.3.2 Implementation Tools and Platform

4.3.2.1 : Django 4.3.2.2 : PostgreSQL 4.3.2.3 : Django

4.3.2.3: Windows PowerShell

# **CHAPTER-05 System Testing**

#### **5.1Testing Features**

#### 5.1.1 Feature to be tested

- 1. Registration
- 2. Login
- 3. Book ICU
- 4. Confirm ICU Book
- 5. Donor add his/her info
- 6. Patient Contact Donor
- 7. Find out near location
- 8. Manage Oxygen Supplier
- 9. Donor donated date

#### **5.2Testing Strategies**

#### **5.2.1 Test Approach**

- 1. The Complete system was tested manually.
- 2. System testing based on "Covid-19 Response".
- 3. This system test on Patient and Donor activities.

#### **5.2.2** Pass or Fail Criteria

- 5.2.2.1 Component Pass/Fail Criteria: The test is going to be passing the cases meet the thing design requirements.
- 5.2.2.2 Integration Pass/Fail Criteria: The test are going to be passing cases meets the thing architecture requirement or failed if not.

#### 5.2.3 Suspension and Resumption

- 5.2.3.1 Regression Testing: The system will be work properly after each modification of the system.
- 5.2.3.2 Database Change: This system doesn't work properly if you modify database name.
- 5.2.3.3 System Design Changes: The system must work properly after each change in the designing.

# CHAPTER-06 Project Summary

**6.1** GitHub Link: https://github.com/sprashanta/covid-19-response-final-project

**6.2 Limitations:** Admin cannot send email confirmation code to the user

#### **6.3** Obstacles and Achievements:

Everyday technologies are updated so the Django framework is updated every day. So, I feature there are some technologic are often eliminating and therefore the project is often implemented with new technology. There are too more errors while i'm developed this technique.

#### 6..4 Future Work:

Every Project have some future scope so that in features the application adds some new feature.

\*\*Send confirmation code to the user through phone number.

# Reference

Software Requirements & Specifications(Jackson)
Requirement Analysis (Grady)
System Design Specification (Shelly)
Django (Schafer)